# Claim Lodged Under Guarantee Advised Oracle Banking Trade Finance Process Management

Release 14.5.3.0.0

Part No. F50590-01

November 2021

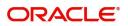

Oracle Banking Trade Finance Process Management - Claim Lodged under Guarantee Advised User Guide Oracle Financial Services Software Limited

Oracle Park Off Western Express Highway Goregaon (East) Mumbai, Maharashtra 400 063 India Worldwide Inquiries: Phone: +91 22 6718 3000 Fax: +91 22 6718 3001 www.oracle.com/financialservices/

Copyright © 2018-2021, Oracle and/or its affiliates. All rights reserved.

Oracle and Java are registered trademarks of Oracle and/or its affiliates. Other names may be trademarks of their respective owners.

U.S. GOVERNMENT END USERS: Oracle programs, including any operating system, integrated software, any programs installed on the hardware, and/or documentation, delivered to U.S. Government end users are "commercial computer software" pursuant to the applicable Federal Acquisition Regulation and agency-specific supplemental regulations. As such, use, duplication, disclosure, modification, and adaptation of the programs, including any operating system, integrated software, any programs installed on the hardware, and/or documentation, shall be subject to license terms and license restrictions applicable to the programs. No other rights are granted to the U.S. Government.

This software or hardware is developed for general use in a variety of information management applications. It is not developed or intended for use in any inherently dangerous applications, including applications that may create a risk of personal injury. If you use this software or hardware in dangerous applications, then you shall be responsible to take all appropriate failsafe, backup, redundancy, and other measures to ensure its safe use. Oracle Corporation and its affiliates disclaim any liability for any damages caused by use of this software or hardware in dangerous applications.

This software and related documentation are provided under a license agreement containing restrictions on use and disclosure and are protected by intellectual property laws. Except as expressly permitted in your license agreement or allowed by law, you may not use, copy, reproduce, translate, broadcast, modify, license, transmit, distribute, exhibit, perform, publish or display any part, in any form, or by any means. Reverse engineering, disassembly, or decompilation of this software, unless required by law for interoperability, is prohibited.

The information contained herein is subject to change without notice and is not warranted to be error-free. If you find any errors, please report them to us in writing.

This software or hardware and documentation may provide access to or information on content, products and services from third parties. Oracle Corporation and its affiliates are not responsible for and expressly disclaim all warranties of any kind with respect to third-party content, products, and services. Oracle Corporation and its affiliates will not be responsible for any loss, costs, or damages incurred due to your access to or use of third-party content, products, or services.

# Contents

| Oracle Banking Trade Finance Process Management | .1  |
|-------------------------------------------------|-----|
| Overview                                        | . 1 |
| Benefits                                        | . 1 |
| Key Features                                    | . 1 |
| Claim Lodged Under Guarantee Advised            | .2  |
| Common Initiation Stage                         | . 2 |
| Registration                                    | . 3 |
| Application Details                             | . 4 |
| Guarantee Details                               | . 6 |
| Miscellaneous                                   | . 8 |
| Data Enrichment                                 | . 9 |
| Main Details                                    | 11  |
| Claim Details                                   | 17  |
| Document Details                                | 22  |
| Additional Fields                               | 24  |
| Advices                                         | 26  |
| Additional Details                              | 26  |
| Preview Message                                 | 33  |
| Settlement Details                              | 36  |
| Summary                                         | 38  |
| Multi Level Approval                            | 40  |
| Re-Key Authorization                            | 40  |
| Reference and Feedback                          | 45  |
| References                                      | 45  |
| Documentation Accessibility                     | 45  |
| Feedback and Support                            | 45  |

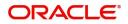

## **Oracle Banking Trade Finance Process Management**

Welcome to the Oracle Banking Trade Finance Process Management (OBTFPM) User Guide. This guide provides an overview on the OBTFPM application and takes you through the various steps involved in creating and processing Trade Finance transactions.

This document will take you through following activities in OBTFPM:

- To create and handle Trade Finance transaction.
- Help users to conveniently create and process Trade Finance transaction

#### **Overview**

OBTFPM is a Trade Finance middle office platform, which enables bank to streamline the Trade Finance operations. OBTFPM enables the customers to send request for new Trade Finance transaction either by visiting the branch (offline channels) or through SWIFT/Trade Portal/other external systems (online channels).

#### **Benefits**

OBTFPM helps banks to manage Trade Finance operations across the globe in different currencies. OBTFPM allows you to:

- Handle all Trade Finance transactions in a single platform.
- Provides support for limit verification and limit earmarking.
- Provide amount block support for customer account.
- Provides acknowledgement to customers.
- Enables the user to upload related documents during transaction.
- Enables to Integrate with back end applications for tracking limits, creating limit earmarks, amount blocks, checking KYC, AML and Sanction checks status.
- Create, track and close exceptions for the above checks.
- Enables to use customer specific templates for fast and easy processing of trade transactions that reoccur periodically.

#### **Key Features**

- Stand-alone system that can be paired with any back end application.
- Minimum changes required to integrate with bank's existing core systems.
- Faster time to market.
- Capable to interface with corporate ERP and SWIFT to Corporate.
- Highly configurable based on bank specific needs.
- Flexibility in modifying processes.

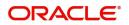

# **Claim Lodged Under Guarantee Advised**

As part of Lodge Claim - Guarantee advised process, the applicant can lodge a claim against the Guarantee/SBLC advised.

The various scenarios to lodge the complaint against the guarantee issued:

- Claim received at Advising Bank from Beneficiary
- Claim received at Advising Bank from Advise through Bank
- Claim received at Advise through Bank from Beneficiary
- Claim received at Advise through Bank from Beneficiary

In the subsequent sections, let's look at the details for Lodge Claim - Guarantee Advised process:

This section contains the following topics:

| Common Initiation Stage | Registration         |
|-------------------------|----------------------|
| Data Enrichment         | Multi Level Approval |

## **Common Initiation Stage**

The user can initiate the new Claim under Guarantee Advise request from the common Initiate Task screen.

- 1. Using the entitled login credentials, login to the OBTFPM application.
- 2. Click Trade Finance > Initiate Task.

| = ORACLE                | Initiate Task            |                                 | 19K2)<br>Mar 22, 2019 | JEEVA02<br>subham@gmail.com |
|-------------------------|--------------------------|---------------------------------|-----------------------|-----------------------------|
| Menu Item Search 🔍      | Registration             |                                 |                       |                             |
| Core Maintenance        |                          |                                 |                       |                             |
| Dashboard               | Process Name             | Branch *                        |                       |                             |
| Maintenance +           | Guarantee Claim Advise 🔻 | PK2-FLEXCUBE UNIVERSAL BANK 🛛 🔻 |                       |                             |
| Security Management     |                          |                                 |                       | Proceed Clear               |
| Tasks >                 |                          |                                 |                       |                             |
| Trade Finance 🔹         |                          |                                 |                       |                             |
| Administration          |                          |                                 |                       |                             |
| Bank Guarantee Advise 🕨 |                          |                                 |                       |                             |
| Bank Guarantee Issuan > |                          |                                 |                       |                             |
| Enquiry                 |                          |                                 |                       |                             |
| Export - Documentary >  |                          |                                 |                       |                             |
| Export - Documentary >  |                          |                                 |                       |                             |
| Import - Documentary >  |                          |                                 |                       |                             |
| Import - Documentary >  |                          |                                 |                       |                             |
| Initiate Task           |                          |                                 |                       |                             |
| Shipping Guarantee      |                          |                                 |                       |                             |
| Swift Processing        |                          |                                 |                       |                             |
|                         |                          |                                 |                       |                             |

Provide the details based on the description in the following table:

1

| Field        | Description                                   |
|--------------|-----------------------------------------------|
| Process Name | Select the process name to initiate the task. |
| Branch       | Select the branch.                            |

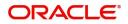

### **Action Buttons**

Use action buttons based on the description in the following table:

| Field   | Description                                                        |
|---------|--------------------------------------------------------------------|
| Proceed | Task will get initiated to next logical stage.                     |
| Clear   | The user can clear the contents update and can input values again. |

## Registration

As a Registration user, you can register a claim request against the Guarantee/SBLC Advised.

1. Using the entitled login credentials for registration stage, login to the OBTFPM application.

| 루 FuTura Bank |
|---------------|
| Sign In       |
| User Name *   |
| SRIDHAR       |
| Password *    |
|               |
|               |
| Sign In       |
| Cancel        |

2. On login, user must be able to view the dashboard screen with widgets as mapped to the user.

|             | • | Draft Confirmation P   | ending           | Ø ×                     | Hand-off Failure |                | o ×           | Priority Details |                        | Ø ×          | - |  |
|-------------|---|------------------------|------------------|-------------------------|------------------|----------------|---------------|------------------|------------------------|--------------|---|--|
| Dashboard   |   |                        |                  |                         |                  |                |               |                  |                        |              |   |  |
| laintenance |   | Customer Name          | Application Date | ٩                       | Branch           | Process Name   | Stage Name    | Branch           | Process Name           | Stage Name   |   |  |
| sks         |   | EMR & CO               | 25-06-2018       | G                       | Bank Futura      | NA             | Retry HandOf  | Bank Futura      | NA                     | Amount Blo   |   |  |
| ade Finance | • | NA                     | 25-06-2018       | G                       |                  |                |               | Bank Futura      | NA                     | Amount Bio   |   |  |
|             |   | NA                     | 21-06-2018       | G                       |                  |                |               |                  |                        |              |   |  |
|             |   |                        |                  |                         |                  |                |               | 004              | NA                     | Loan Applic  |   |  |
|             |   |                        | -                |                         |                  |                |               |                  | -                      |              |   |  |
|             |   | High Value Transaction | ons              | © ×                     | SLA Breach Deta  | ills           | Ø ×           | Priority Summary | Cucumber Te            | .≜ 🗘 ×       |   |  |
|             |   | 140K                   |                  |                         | Customer Name    | SLA Breached   | s(mins) Prior | Branch Pro       | cess Name              | Stage Name   |   |  |
|             |   | 100К                   |                  |                         | NA               | 23474 H        | KEERTIV01     |                  |                        |              |   |  |
|             |   | 60K                    |                  | <ul> <li>G8P</li> </ul> | HSBC BANK        | 26667 M        | SHUBHAM       | 203 Cu           | cumber Testing         | test descrip |   |  |
|             |   |                        | ICCCO.           |                         | WALL MART        | 23495          | SHUBHAM       |                  |                        |              |   |  |
|             |   | -20K<br>-2 0 2 4       | 6 8 10 12        |                         | EMR & CO         | 26780 M        | GOPINATH01    |                  |                        |              |   |  |
|             |   |                        | _                |                         |                  | -              |               |                  | _                      |              |   |  |
|             |   | Hold Transactions      |                  | o x                     | SLA Status       | Cucumber Testi | ×, ©          | Tasks Detailed   | Concentration Franking | . O ×        |   |  |

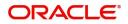

#### 3. Click Trade Finance> Bank Guarantee Advice> Claim Lodgement.

| = ORACLE                                     | Das  | shboard           |                  |     |                 |                    |                          |             |   |
|----------------------------------------------|------|-------------------|------------------|-----|-----------------|--------------------|--------------------------|-------------|---|
|                                              | S    | iLA Status Sumn   | nary             |     |                 |                    | ×                        | ø           | × |
| Core Maintenance   Dashboard                 |      |                   |                  |     |                 |                    |                          |             |   |
| Maintenance                                  |      |                   |                  |     |                 |                    |                          |             |   |
| Security Management                          |      |                   |                  |     |                 | No data to display |                          |             |   |
| Tasks 🕨                                      |      |                   |                  |     |                 |                    |                          |             |   |
| Trade Finance                                |      |                   |                  |     |                 |                    |                          |             |   |
| Bank Guarantee Advise 🔻                      | P    | priority Summary  | (                |     |                 |                    | Ŧ                        | Φ           | × |
| Guarantee Advice Inter                       |      | No of High Prior  |                  | •   | lo of Medium Pr | iority Items       | No of Low Priority Items |             |   |
| Guarantee Advise                             | - 12 | No data to disp   | lay.             |     |                 |                    |                          |             |   |
| Guarantee Advise Ame<br>Guarantee Advise Ame |      |                   |                  |     |                 |                    |                          |             |   |
| Lodge Claim - Guarant                        |      |                   |                  |     |                 |                    |                          |             |   |
| Bank Guarantee Issuan ►                      |      | Draft Confirmatio | on Pending       |     |                 |                    |                          | ø           | × |
| Enquiry<br>Export - Documentary >            | 1.15 | lustomer ID       | Application Date |     |                 |                    |                          | Branch Name |   |
| Export - Documentary >                       |      | 006214            | 09-10-2020       | GBP | 200000          | PK2ILCI000037233   | Import LC Issuance       | PK2         |   |
| Import - Documentary >                       |      |                   |                  |     |                 |                    |                          |             |   |
| Import - Documentary >                       |      |                   |                  |     |                 |                    |                          |             |   |
| Initiate Task<br>Shipping Guarantee          |      |                   |                  |     |                 |                    |                          |             |   |
| Swift Processing                             | P    | ending Exception  | n Approval (0)   |     |                 |                    |                          | ø           | × |

The Registration stage has two sections Application Details and Guarantee Details. Let's look at the Registration stage:

## **Application Details**

| Application Deta          | ils - Main |                                |                                  |                                        |
|---------------------------|------------|--------------------------------|----------------------------------|----------------------------------------|
| ABK/ATB Reference Numb    |            | Beneficiary ID/Name *          | Branch                           | Claim Serial Number                    |
| PK2GUAD211251001          | Q          | 001044 GOODCARE PLC 💽          | PK2-Oracle Banking Trade Finan 👻 | 1                                      |
| Process Reference Numbe   | r          | Priority                       | Submission Mode                  | Claim Lodgement Date                   |
| PK2GADC000007176          |            | Medium 🔻                       | Desk 👻                           | May 5, 2021                            |
| Beneficiary Reference Nun | nber       | Issuing Bank                   |                                  |                                        |
| 233545657676              |            | 003763 CITIBANK IRELAI 🕒       |                                  |                                        |
| ▲ Guarantee Detail        | s          |                                |                                  | View Guarantee/SBLC Guarantee/SBLC Eve |
| Guarantee Type            |            | 30 Date of Issue               | Purpose of Message               | 23B Expiry Type                        |
|                           |            | May 5, 2021                    | ADVI                             | COND                                   |
| TE Date of Expiry         |            | Claim Date                     | Claim Expiry Date                | Outstanding Currency/ Amount *         |
| Aug 3, 2021               | <b>**</b>  | Aug 3, 2021                    | Aug 3, 2021                      | GBP 💌 £0.00                            |
| 0C Applicable Rules       |            | Applicant Bank                 | 50 Applicant                     | Advising Bank                          |
| Others                    | w.         |                                | 001043 MARKS AND SPI 🕒           |                                        |
| dvise Through Bank        |            | Counter Guarantee Issuing Bank | Local Guarantee Issuing Bank     |                                        |

#### Provide the Application Details based on the description in the following table:

| Field                       | Description                                                                                           | Sample Values |
|-----------------------------|----------------------------------------------------------------------------------------------------|---------------|
| ABK/ATB Reference<br>Number | User can enter the Advising Bank/Advise<br>Through Bank Guarantee Reference or select it<br>from LOV. |               |
| Beneficiary ID/ Name        | Read only field.<br>System defaults the Beneficiary ID/ Name from<br>Guarantee/ SBLC Advise.          | 001345        |

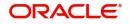

| Field                           | Description                                                                                                    | Sample Values                     |
|---------------------------------|----------------------------------------------------------------------------------------------------|-----------------------------------|
| Branch                          | Customer's home branch will be displayed.<br>Read only field.<br>System defaults the Customer ID/ Name from<br>Guarantee/ SBLC Advise.                                    | 203-Bank<br>Futura -Branch<br>FZ1 |
| Claim Serial Number             | Read only field.<br>System defaults the claim serial number from<br>Guarantee/ SBLC Advise. This should be the<br>latest claim number available in back-end system<br>+1. |                                   |
| Process Reference<br>Number     | Unique sequence number for the transaction.<br>This is auto generated by the system based on<br>process name and branch code.                                             | 203GTEISS000<br>001134            |
| Priority                        | Priority maintained will be populated as either<br>'Low or Medium or High'. If priority is not<br>maintained for a customer, 'Medium' priority will<br>be defaulted.      | High                              |
| Submission Mode                 | Select the submission mode of Guarantee Advise<br>request. By default the submission mode will<br>have the value as 'Desk'.                                               | Desk                              |
|                                 | Desk- Request received through Desk                                                                                                    |                                   |
|                                 | Fax - Request received through Fax                                                                                                    |                                   |
|                                 | Email - Request received through Email                                                                                                    |                                   |
| Claim Lodgement Date            | By default, the application will display branch's current date. Read only field.                                                                                          | 04/13/2018                        |
| Beneficiary Reference<br>Number | User can enter the 'Beneficiary Reference number' if available.                                                                                                    |                                   |
| Issuing Bank                    | System defaults the issuing bank from<br>Guarantee/ SBLC Advise (applicable for<br>CTB,LTB)                                                                               |                                   |

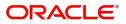

## **Guarantee Details**

Registration user can provide Guarantee Details in this section. Alternately, Guarantee Details can be provided by Scrutiny user.

|                                 |                           |                                      | View Undertaking Undertaking Events |
|---------------------------------|---------------------------|--------------------------------------|-------------------------------------|
| SBLC/Guarantee Details          |                           |                                      |                                     |
| 22D - Form of Undertaking       | Product Code              | Product Description                  | 32B - Undertaking Amount            |
| Ψ.                              | GUIR Q                    | Guarantee Issuance Reissuance upon r | GBP 🔻 £9,000.00                     |
| Amount In Local Currency        | 22K - Type of Undertaking | 22A - Purpose of Message             | 23X - File Identification           |
| GBP £9,000.00                   | CUST - Customs            | ICCO - Issuance of counter-coun 👻    | Ψ.                                  |
| 23X - Narrative                 | 23B - Expiry Type         | 31E - Date of Expiry                 | 35G -Expiry Condition/ Event        |
|                                 | Ψ.                        | Nov 11, 2021                         |                                     |
| 40C - Applicable Rules          | 40C - Narrative           | 50 - Applicant Name                  | 59A - Beneficiary Name              |
| URDG - Uniform rules for dema 🔻 |                           | 001044 GOODCARE PLC                  | 001043 MARKS AND SPI                |
| 56A - Advising Bank             | Advise Through Bank       | Counter SBLC/Guarantee Issuing Bank  | Local SBLC/Guarantee Issuing Bank   |
| 003763 CITIBANK IRELAI          |                           |                                      |                                     |
| 39D - Additional Amounts        |                           |                                      |                                     |
|                                 |                           |                                      | Hold Cancel Save & Close Submit     |

Provide the Guarantee Details based on the description in the following table:

| Field                           | Description                                                                          | Sample Values                             |
|---------------------------------|--------------------------------------------------------------------------------------|-------------------------------------------|
| Guarantee Type                  | Read only field.                                                                     | ADVP                                      |
|                                 | System defaults the value from Guarantee/ SBLC Advised.                              |                                           |
| Date of Issue                   | Read only field.                                                                     | 04/13/18                                  |
|                                 | System defaults the value from Guarantee/ SBLC Advised.                              |                                           |
| Purpose of message              | Read only field.                                                                     |                                           |
|                                 | System defaults the purpose of message from Guarantee/ SBLC Advised.                 |                                           |
| Ехрігу Туре                     | This field indicates whether undertaking has specified expiry date or is open-ended. |                                           |
|                                 | System defaults the expiry type from Guarantee/<br>SBLC Advised.                     |                                           |
| Date Of Expiry                  | Expiry date of the Guarantee Advised.                                                | 09/30/18                                  |
|                                 | System defaults the expiry date from Guarantee/<br>SBLC Advised.                     |                                           |
| Claim Date                      | System defaults the claim date from Guarantee/<br>SBLC Advised.                      | 04/13/2018                                |
| Claim Expiry Date               | System defaults the claim expiry date from Guarantee/ SBLC Advised.                  | 04/13/2018                                |
| Outstanding Currency/<br>Amount | System defaults the outstanding currency and amount from Guarantee/ SBLC Advised.    |                                           |
| Applicable Rules                | Rules for Guarantee. Read only field.                                                | URDG -                                    |
|                                 | System defaults the value from Guarantee/ SBLC Advised.                              | Uniform rules<br>for demand<br>guarantees |

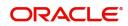

| Field                   | Description                                                              | Sample Values |  |  |
|-------------------------|--------------------------------------------------------------------------|---------------|--|--|
| Applicant Bank          | Read only field.                                                         | 001345 Nestle |  |  |
|                         | System defaults the applicant bank details from Guarantee/ SBLC Advised. |               |  |  |
| Applicant               | Read only field.                                                         | 001345 Nestle |  |  |
|                         | System defaults the applicant from Guarantee/<br>SBLC Advised.           |               |  |  |
| Advising Bank           | Read only field.                                                         | 001343 - Bank |  |  |
|                         | System defaults the advising bank if available.                          | Of America    |  |  |
| Advising Through Bank   | Read only field.                                                         | Advising Bank |  |  |
|                         | System defaults the advising through bank if available.                  | Reference     |  |  |
| Counter Guarantee       | Read only field.                                                         |               |  |  |
| Issuing Bank            | System defaults the counter guarantee issuing through bank if available. |               |  |  |
| Local Guarantee Issuing | Read only field.                                                         |               |  |  |
| Bank                    | System defaults the local guarantee issuing bank if available.           |               |  |  |

## Miscellaneous

| Lodge Claim - Guarante      | e Advised         |                                |                |                      | Documents Remarks Customer Ins | truction 🦂 🗶         |
|-----------------------------|-------------------|--------------------------------|----------------|----------------------|--------------------------------|----------------------|
| Application Details         | - Main            |                                |                |                      |                                |                      |
| ABK/ATB Reference Number    |                   | Beneficiary ID/Name *          | Branch         |                      | Claim Serial Number            |                      |
| PK2GUAD211251001            | Q,                | 001044 GOODCARE PLC            | PK2-Oracle Ba  | anking Trade Finan 🔻 | 1                              |                      |
| Process Reference Number    |                   | Priority                       | Submission Me  | ode                  | Claim Lodgement Date           |                      |
| PK2GADC000007176            |                   | Medium                         | ▼ Desk         | Ψ                    | May 5, 2021                    |                      |
| Beneficiary Reference Numbe | er                | Issuing Bank                   |                |                      |                                |                      |
| 233545657676                |                   | 003763 CITIBANK IRELAI         |                |                      |                                |                      |
|                             |                   |                                |                |                      | View Guarantee/SBLC G          | uarantee/SBLC Events |
| Guarantee Details           |                   |                                |                |                      |                                |                      |
| Guarantee Type              |                   | 30 Date of Issue               | Purpose of Me  | ssage                | 23B Expiry Type                |                      |
|                             |                   | May 5, 2021                    | ADVI           |                      | COND                           |                      |
| 31E Date of Expiry          |                   | Claim Date                     | Claim Expiry D | ate                  | Outstanding Currency/ Amount * |                      |
| Aug 3, 2021                 | <b>***</b>        | Aug 3, 2021                    | Aug 3, 2021    |                      | GBP 🔻 £0.00                    |                      |
| 40C Applicable Rules        |                   | Applicant Bank                 | 50 Applicant   |                      | Advising Bank                  |                      |
| Others                      | $\mathbf{\nabla}$ |                                | 001043         | MARKS AND SPI 🖹      |                                |                      |
| Advise Through Bank         |                   | Counter Guarantee Issuing Bank | Local Guarante | e Issuing Bank       |                                |                      |
|                             |                   |                                |                |                      |                                |                      |
|                             |                   |                                |                |                      | Hold Cancel Save 8             | Close Submit         |

Enables the user to upload required documents. Provide the Miscellaneous Details based on the description in the following table:

| Field     | Description                                                                                                    | Sample Values |
|-----------|----------------------------------------------------------------------------------------------------|---------------|
| Documents | Upload the required claim documents.                                                                                                    |               |
| Remarks   | Provide any additional information regarding the<br>Guarantee Advice. This information can be<br>viewed by other users processing the request. |               |

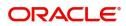

| Field                 | Description                                                                                                    | Sample Values |
|-----------------------|----------------------------------------------------------------------------------------------------|---------------|
| Customer Instructions | <ul> <li>Click to view/ input the following</li> <li>Standard Instructions – In this section, the system will populate the details of Standard Instructions maintained for the customer. User will not be able to edit this.</li> <li>Transaction Level Instructions – In this section, OBTFPM user can input any Customer Instructions received as part of transaction processing. This section will be enabled only for customer initiated transactions.</li> </ul> |               |
| View Guarantee/SBLC   | User can view the the latest Guarantee/Standby LC details.                                                                                                    |               |
| Guarantee/SBLC Events | User can view all the previous events under the Guarantee/Standby LC.                                                                                                    |               |
| Action Buttons        |                                                                                                    |               |
| Submit                | On Submit, system will give confirmation<br>message for successful submission. Task will get<br>moved to next logical stage of Guarantee Advice.<br>If mandatory fields have not been captured,<br>system will display an error message until the<br>mandatory fields data are provided.                                                                                                    |               |
| Save & Close          | Save the information provided and holds the task<br>in you queue for working later.<br>This option will not submit the request.                                                                                                    |               |
| Cancel                | Cancels the Guarantee Advice Registration stage inputs.                                                                                                    |               |
| Hold                  | The details provided will be registered and status<br>will be on hold.<br>This option is used, if there are any pending<br>information yet to be received from applicant.                                                                                                    |               |
| Checklist             | Make sure that the details in the checklist are<br>completed and acknowledge. If mandatory<br>checklist items are not marked, system will<br>display an error on submit.<br>1. Signatures on Claim verified<br>2. Documents are verified and uploaded                                                                                                    |               |

## **Data Enrichment**

As part of Data Enrichment, user can enter/update the various fields of the claim request. The user can also input the transaction details.

In case of requests received through SWIFT MT765, the task will be created in DE stage directly and the fields will be populated based on the incoming request.

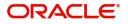

Do the following steps to acquire a task which completed the Registration and Scrutiny and currently at Data enrichment stage:

1. Using the entitled login credentials for scrutiny stage, login to the OBTFPM application.

| 루 FuTura Bank |
|---------------|
| Sign In       |
| User Name *   |
| SRIDHAR       |
| Password *    |
|               |
|               |
| Sign In       |
|               |

2. On login, user must be able to view the dashboard screen with widgets as mapped to the user.

| Maintenance | • | Draft Confirmation F | ending           | Ø ×   | Hand-off Failure |                | Ø ×            | Priority Details |                  | ¢ ×          | + |
|-------------|---|----------------------|------------------|-------|------------------|----------------|----------------|------------------|------------------|--------------|---|
| board       |   | Customer Name        | Application Date |       | Branch           | Process Name   | Course Marries | Branch           | Process Name     | Stage Name   |   |
| tenance     |   | Customer Name        | Application Date | 4     | branch           | Process Name   | Stage Name     | Branch           | Process Name     | Stage Name   |   |
| 5           | • | EMR & CO             | 25-06-2018       | G     | Bank Futura      | NA             | Retry HandOf   | Bank Futura      | NA               | Amount Blo   |   |
| e Finance   | • | NA                   | 25-06-2018       | G     |                  |                |                | Bank Futura      | NA               | Amount Blo   |   |
|             |   | NA                   | 21-06-2018       | G     |                  |                |                | 004              | NA               | Loan Applic  |   |
|             |   |                      | _                | 1     |                  | _              |                |                  | _                |              |   |
|             |   | High Value Transacti | ons              | o ×   | SLA Breach Deta  | ails           | • ×            | Priority Summar  | y Cucumber Te    | • • ×        |   |
|             |   | 140K                 |                  |       | Customer Name    | SLA Breached   | s(mins) Prior  | Branch Pr        | ocess Name       | Stage Name   |   |
|             |   | 60K                  |                  | • G8P | NA               | 23474 H        | KEERTIV01      | 203 Ci           | cumber Testing   | test descrip |   |
|             |   | 20К                  |                  |       | HSBC BANK        | 26667 M        | SHUBHAM        |                  |                  |              |   |
|             |   | -20K                 |                  |       | WALL MART        | 23495          | SHUBHAM        |                  |                  |              |   |
|             |   | -2 0 2 4             | 6 8 10 12        |       | EMR & CO         |                | GOPINATH01     |                  |                  |              |   |
|             |   |                      | -                |       |                  | -              |                |                  | -                |              |   |
|             |   | Hold Transactions    |                  | 🔅 🗙   | SLA Status       | Cucumber Testi | ng 🗢 🔭         | Tasks Detailed   | Cucumber Testing | - 🗘 X        |   |

3. Click Trade Finance> Tasks> Free Tasks.

| u Item Search 🔍        | C Refresh      |          |                        | v Diagram                |                    |                |                  |        |                 |           |
|------------------------|----------------|----------|------------------------|--------------------------|--------------------|----------------|------------------|--------|-----------------|-----------|
| Maintenance            | Action         | Priority | Process Name           | Process Reference Number | Application Number | Stage          | Application Date | Branch | Customer Number | Amount    |
| ooard                  | Acquire & Edit | М        | Lodge Claim-Guarantee  | PK2GADC000039707         | PK2GADC000039707   | DataEnrichment | 20-11-19         | PK2    | 001044          |           |
| enance 🕨               | Acquire & Edit |          | Import LC Internal Ame |                          | PK2ILCI000039704   | Registration   | 20-11-18         | PK2    | 000149          | £1,000.0  |
| v Management 🕨         | Acquire & Edit | м        | Import Documentary C   | PK2IDC8000039702         | PK2IDCB000039702   | DataEnrichment | 20-11-18         | PK2    | 001082          |           |
| ,                      | Acquire & Edit | М        | Import Documentary C   | PK2IDC8000039701         | PK2IDCB000039701   | DataEnrichment | 20-11-18         | PK2    | 006217          |           |
|                        | Acquire & Edit |          | Import LC Liquidation  | PK2ILCL000039699         | PK2ILCL000039699   | DataEnrichment | 20-11-18         | PK2    |                 |           |
| iiting Customer Clarif | Acquire & Edit |          | Import LC Liquidation  | PK2ILCL000039698         | PK2ILCL000039698   | DataEnrichment | 20-11-18         | PK2    | 001044          | £40,000.0 |
| npleted Tasks          | Acquire & Edit |          | Import LC Amendment    | PK2ILCA000039696         | PK2ILCA000039696   | Scrutiny       | 20-11-18         | PK2    | 001044          | £70,000.0 |
|                        | Acquire & Edit | М        | ExportLC Amendment B   | PK2ELCA000039695         | PK2ELCA000039695   | DataEnrichment | 20-11-18         | PK2    | 001043          | £20,000.0 |
| Tasks                  | Acquire & Edit |          | Import LC Drawing Upd  | PK2ILCU000039693         | PK2ILCU000039693   | Scrutiny       | 20-11-18         | PK2    | 001044          | £53.000.0 |
| d Tasks                | Acquire & Edit |          | Export Documentary Co  | PK2EDC8000039691         | PK2EDCB000039691   | DataEnrichment | 20-11-18         | PK2    | 001043          |           |
| 2.10                   | Acquire & Edit |          | Export LC Drawing      | PK2ELCD000039690         | PK2ELCD000039690   | Scrutiny       | 20-11-18         | PK2    | 001044          | £15.0     |
| Tasks                  | Acquire & Edit | М        | Import Documentary C   | PK2IDCB000039686         | PK2IDCB000039686   | DataEnrichment | 20-11-18         | PK2    | 001044          | £9,999.0  |
| rch                    | Acquire & Edit | M        | Import Documentary C   | PK2IDC8000039685         | PK2IDCB000039685   | DataEnrichment | 20-11-18         | PK2    | 001044          | £9,999.0  |
| ervisor Tasks          | Acquire & Edit | М        | Export LC Advise       | PK2ELCA000039683         | PK2ELCA000039683   | Scrutiny       | 20-11-18         | PK2    | 001044          | £10,000.0 |

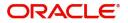

4. Select the appropriate task and click **Acquire & Edit** to edit the task or click **Acquire** to edit the task from **My Tasks**.

| ORACLE                 | Free | Tasks          |           |                        |                          |                    |                |                  |        | (PK2)<br>Mar 22, 2019 | JE<br>subham@gr |
|------------------------|------|----------------|-----------|------------------------|--------------------------|--------------------|----------------|------------------|--------|-----------------------|-----------------|
| nu Item Search 🔍       |      | C Refresh      | -↔ Acquin | a 🛛 🕸 Assian 🕴 Flow    | w Diagram                |                    |                |                  |        |                       |                 |
| e Maintenance 🛛 🕨      |      |                |           |                        |                          |                    |                |                  |        |                       |                 |
| hboard                 |      | Action         | Priority  | Process Name           | Process Reference Number | Application Number | Stage          | Application Date | Branch | Customer Number       | Amount          |
| looaru                 |      | Acquire & E    | М         | Lodge Claim-Guarantee  | PK2GADC000039707         | PK2GADC000039707   | DataEnrichment | 20-11-19         | PK2    | 001044                |                 |
| enance 🕨               |      | Acquire & Edit |           | Import LC Internal Ame | PK2ILCI000039704         | PK2ILCI000039704   | Registration   | 20-11-18         | PK2    | 000149                | £1,000.00       |
| ity Management 🕨       |      | Acquire & Edit | M         | Import Documentary C   | PK2IDCB000039702         | PK2IDCB000039702   | DataEnrichment | 20-11-18         | PK2    | 001082                |                 |
|                        |      | Acquire & Edit | M         | Import Documentary C   | PK2IDCB000039701         | PK2IDCB000039701   | DataEnrichment | 20-11-18         | PK2    | 006217                |                 |
|                        |      | Acquire & Edit |           | Import LC Liquidation  | PK2ILCL000039699         | PK2ILCL000039699   | DataEnrichment | 20-11-18         | PK2    |                       |                 |
| aiting Customer Clarif |      | Acquire & Edit |           | Import LC Liquidation  | PK2ILCL000039698         | PK2ILCL000039698   | DataEnrichment | 20-11-18         | PK2    | 001044                | £40,000.00      |
| mpleted Tasks          |      | Acquire & Edit |           | Import LC Amendment    | PK2ILCA000039696         | PK2ILCA000039696   | Scrutiny       | 20-11-18         | PK2    | 001044                | £70,000.00      |
|                        |      | Acquire & Edit | M         | ExportLC Amendment B   | PK2ELCA000039695         | PK2ELCA000039695   | DataEnrichment | 20-11-18         | PK2    | 001043                | £20.000.00      |
| e Tasks                |      | Acquire & Edit |           | Import LC Drawing Upd  | PK2ILCU000039693         | PK2ILCU000039693   | Scrutiny       | 20-11-18         | PK2    | 001044                | £53.000.00      |
| d Tasks                |      | Acquire & Edit |           | Export Documentary Co  | PK2EDCB000039691         | PK2EDCB000039691   | DataEnrichment | 20-11-18         | PK2    | 001043                |                 |
|                        |      | Acquire & Edit |           | Export LC Drawing      | PK2ELCD000039690         | PK2ELCD000039690   | Scrutiny       | 20-11-18         | PK2    | 001044                | £15.00          |
| Tasks                  |      | Acquire & Edit | М         | Import Documentary C   | PK2IDCB000039686         | PK2IDCB000039686   | DataEnrichment | 20-11-18         | PK2    | 001044                | £9,999.00       |
| rch                    |      | Acquire & Edit | M         | Import Documentary C   | PK2IDCB000039685         | PK2IDCB000039685   | DataEnrichment | 20-11-18         | PK2    | 001044                | £9,999.00       |
| ervisor Tasks          |      | Acquire & Edit | M         | Export LC Advise       | PK2ELCA000039683         | PK2ELCA000039683   | Scrutiny       | 20-11-18         | PK2    | 001044                | £10.000.00      |

5. The acquired task will be available in My Tasks tab. Click Edit to scrutinize the registered task.

| ORACLE                  | My | Tasks |          |                         |                          |                    |                |                  |        | (PK2)<br>Mar 22, 2019 | subha      |
|-------------------------|----|-------|----------|-------------------------|--------------------------|--------------------|----------------|------------------|--------|-----------------------|------------|
| u Item Search 🔍         |    | C Ref | resh 🗢   | Release 🕴 Flow Diagra   | m                        |                    |                |                  |        |                       |            |
| Maintenance 🕨           |    |       |          |                         |                          |                    |                |                  |        |                       |            |
| hboard                  |    |       | Priority | Process Name            | Process Reference Number | Application Number | Stage          | Application Date | Branch | Customer Number       | Amount     |
|                         |    | Edit  | М        | Lodge Claim-Guarantee   | PK2GADC000039707         | PK2GADC000039707   | DataEnrichment | 20-11-19         | PK2    | 001044                |            |
| itenance 🕨              |    | Edit  |          | Guarantee advise claim  | PK2GADC000039670         | PK2GADC000039670   | Registration   | 20-11-14         | PK2    | 001044                |            |
| rity Management 🔹 🕨     |    | Edit  |          | Guarantee advise claim  | PK2GADC000039668         | PK2GADC000039668   | Registration   | 20-11-14         | PK2    | 001044                |            |
| ; –                     |    | Edit  | М        | Import LC Issuance      | PK2ILCI000039648         | PK2ILCI000039648   | DataEnrichment | 20-11-13         | PK2    | 001044                | £5.500.00  |
|                         |    | Edit  | М        | Import LC Issuance      | PK2ILCI000039636         | PK2ILCI000039636   | Registration   | 20-11-13         | PK2    | 006214                | £10.000.00 |
| raiting Customer Clarif |    | Edit  | М        | Import LC Issuance      | PK2ILCI000039626         | PK2ILCI000039626   | Registration   | 20-11-13         | PK2    | 006214                | £10,000.00 |
| ompleted Tasks          |    | Edit  | М        | Import Documentary C    | 0001DCB000039553         | 000IDCB000039553   | DataEnrichment | 20-11-12         | PK2    | 000054                |            |
|                         |    | Edit  | М        | Import LC Issuance      | PK2ILCI000039509         | PK2ILCI000039509   | DataEnrichment | 20-11-11         | PK2    | 001044                | £5,500.00  |
| ee Tasks                |    | Edit  | М        | Guarantee Claim Lodging | PK2GTEC000039486         | PK2GTEC000039486   | Scrutiny       | 20-11-11         | PK2    | 001044                | £2,000.00  |
| old Tasks               |    | Edit  |          | Guarantee Claim Lodging | PK2GTEC000039455         | PK2GTEC000039455   | Registration   | 20-11-11         | PK2    | 001044                | £76,355.00 |
|                         |    | Edit  |          | Guarantee Claim Lodging | PK2GTEC000039428         | PK2GTEC000039428   | Scrutiny       | 20-11-11         | PK2    | 001044                | £2,000.00  |
| y Tasks                 |    | Edit  |          | Guarantee Claim Lodging | PK2GTEC000039427         | PK2GTEC000039427   | Registration   | 20-11-11         | PK2    | 001044                | £1,000.00  |
| arch                    |    | Edit  |          | Guarantee Claim Lodging | PK2GTEC000039419         | PK2GTEC000039419   | Registration   | 20-11-11         | PK2    | 001044                | £76.355.00 |
| pervisor Tasks          |    | Edit  |          | Guarantee Claim Lodging | PK2GTEC000039418         | PK2GTEC000039418   | Registration   | 20-11-11         | PK2    | 001044                | £76,355.00 |

The Data Enrichment stage has three sections as follows:

- Main Details
- Claim Details
- Document Details
- Additional Fields
- Additional Details
- Summary

Let's look at the details for Data Enrichment stage. User can enter/update the following fields as part of claim under Guarantee/SBLC - DE Stage. Some of the fields that are already having value from registration/online channels may not be editable.

#### **Main Details**

Main details section has three sub section as follows:

- Application Details
- Guarantee Details

#### **Application Details**

All fields displayed under Application details section, would be read only except for the **Priority** field. Refer to Application Details for more information of the fields.

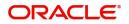

| 1ain              | Main                       |        |                     |                  |                           |              |                          | Screen  |
|-------------------|----------------------------|--------|---------------------|------------------|---------------------------|--------------|--------------------------|---------|
| laim Details      | Application Details        | - Main |                     |                  |                           |              |                          |         |
| locument Details  | ABK/ATB Reference Number   |        | Beneficiary ID/Name | _                | Branch                    |              | Claim Serial Number      |         |
| dditional Fields  | PK2GUAD211251001           | Q      | 001044 0            | SOODCARE PLC 🎦   | PK2-Oracle Banking Trac   | de Finan 🔻   | 1                        |         |
| dvices            | Process Reference Number   |        | Priority            |                  | Submission Mode           |              | Claim Lodgement Date     |         |
| dditional Details | PK2GADC000007176           |        | Medium              | Ψ                | Desk                      | •            | May 5, 2021              |         |
| ettlement Details | Beneficiary Reference Numb | er     | Issuing Bank        |                  |                           |              |                          |         |
| ummary            | 233545657676               |        | 003763 0            | ITIBANK IRELAI 🕒 |                           |              |                          |         |
|                   | Guarantee Details          |        | 30 Date of Issue    |                  | Purpose of Message        |              | 23B Expiry Type          |         |
|                   |                            |        | May 5, 2021         | (iii)            | ADVI                      |              | COND                     |         |
|                   | 31E Date of Expiry         |        | Claim Date          |                  | Claim Expiry Date         |              | Outstanding Currency/ Ar | mount * |
|                   | Aug 3, 2021                |        | Aug 3, 2021         | ά <b>ι</b>       | Aug 3, 2021               | <b>ii</b>    | GBP ▼ £0                 | 0.00    |
|                   | 40C Applicable Rules       |        | Applicant Bank      |                  | 50 Applicant              |              | Advising Bank            |         |
|                   | Others                     |        |                     |                  | 001043 MARK               | ks and spi ┣ |                          |         |
|                   | Advise Through Bank        |        | Counter Guarantee   | ssuing Bank      | Local Guarantee Issuing I | Bank         |                          |         |

In case of SWIFT MT 765, the bank/ Financial institution can lodge a claim under a Guarantee/SBLC.

STP of MT 765 for Guarantee/SBLC advised is triggered when an incoming claim is received by the advising bank from the Presenting bank or Advise through bank or Beneficiary through SWIFT.

The incoming MT 765 should be parsed and the system should create a task directly in Data Enrichment Stage. Once the user clicks on the free task, the system should display the following fields.

| Field                       | Description                                                                                                    | Sample Values                     |
|-----------------------------|----------------------------------------------------------------------------------------------------|-----------------------------------|
| ABK/ATB Reference<br>Number | Read only field. System populates the<br>undertaking number from the incoming SWIFT<br>MT 765, Tag 21 Related Reference.                                                  |                                   |
| Beneficiary ID/ Name        | Read only field.<br>System should populate the Applicant ID and<br>Name and address from the underlying<br>Guarantee/SBLC details from Back office.                       | 001345                            |
| Branch                      | Read only field.<br>System defaults the branch code as applicable.                                                                                                    | 203-Bank<br>Futura -Branch<br>FZ1 |
| Claim Serial Number         | Read only field.<br>System defaults the claim serial number from<br>Guarantee/ SBLC Advise. This should be the<br>latest claim number available in back-end system<br>+1. |                                   |
| Process Reference<br>Number | Unique sequence number for the transaction.<br>This is auto generated by the system based on<br>process name and branch code.                                             | 203GTEISS000<br>001134            |

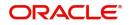

| Field                           | Description                                                                                                    | Sample Values |
|---------------------------------|----------------------------------------------------------------------------------------------------|---------------|
| Priority                        | Priority maintained will be populated as either<br>'Low or Medium or High'. If priority is not<br>maintained for a customer, 'Medium' priority will<br>be defaulted. | Medium        |
| Submission Mode                 | System should default the submission mode as SWIFT.                                                                                                    | SWIFT         |
| Claim Lodgement Date            | Read only field. By default, the application will display branch's current date.                                                                                     | 04/13/2018    |
| Beneficiary Reference<br>Number | System populates Tag 23 - Beneficiary Reference<br>Number from the Incoming MT 765.                                                                                  |               |

#### **Guarantee Details**

The fields listed under this section are same as the fields listed under the Guarantee Details section in Registration. Refer to Guarantee Details for more information of the fields. During Registration, if user has not captured input, then user can capture the details in this section.

| Guarantee Type       |          | 30 Date of Issue         |            | Purpose of Message   | 2               | 23B Expiry Type  |              |
|----------------------|----------|--------------------------|------------|----------------------|-----------------|------------------|--------------|
|                      |          | May 5, 2021              | <b>***</b> | ADVI                 |                 | COND             |              |
| 31E Date of Expiry   |          | Claim Date               |            | Claim Expiry Date    |                 | Outstanding Curr | ency/ Amount |
| Aug 3, 2021          | <b>m</b> | Aug 3, 2021              | 曲          | Aug 3, 2021          | <b>**</b>       | GBP 💌            | £0.00        |
| 40C Applicable Rules |          | Applicant Bank           |            | 50 Applicant         |                 | Advising Bank    |              |
| Others               | v        |                          |            | 001043 M             | MARKS AND SPI 🕒 |                  |              |
| Advise Through Bank  |          | Counter Guarantee Issuin | g Bank     | Local Guarantee Issu | uing Bank       |                  |              |
|                      |          |                          |            |                      |                 |                  |              |

In case of SWIFT MT 765, the system displays the following fields.

| Field              | Description                                                                     | Sample Values |
|--------------------|---------------------------------------------------------------------------------|---------------|
| Guarantee Type     | Read only field.                                                                | ADVP          |
|                    | System defaults the value from underlying Guarantee/ SBLC Advised.              |               |
| Date of Issue      | Read only field.                                                                | 04/13/18      |
|                    | System defaults the value from underlying Guarantee/ SBLC Advised.              |               |
| Purpose of message | Read only field.                                                                |               |
|                    | System defaults the purpose of message from underlying Guarantee/ SBLC Advised. |               |
| Expiry Type        | Read only field.                                                                |               |
|                    | System defaults the value from underlying Guarantee/ SBLC Advised.              |               |

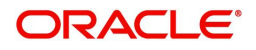

| Field                   | Description                                                                                         | Sample Values                             |
|-------------------------|----------------------------------------------------------------------------------------------------|-------------------------------------------|
| Date Of Expiry          | Read only field.                                                                                    | 09/30/18                                  |
|                         | System defaults the expiry date from underlying Guarantee/ SBLC Advised.                            |                                           |
| Claim Date              | Read only field.                                                                                    | 04/13/2018                                |
|                         | System defaults the claim date from underlying Guarantee/ SBLC Advised.                             |                                           |
| Claim Expiry Date       | Read only field.                                                                                    | 04/13/2018                                |
|                         | System defaults the claim expiry date from underlying Guarantee/ SBLC Advised.                      |                                           |
| Outstanding Currency/   | Read only field.                                                                                    |                                           |
| Amount                  | System defaults the outstanding currency and amount from underlying Guarantee/ SBLC Advised.        |                                           |
| Applicable Rules        | Read only field.                                                                                    | URDG -                                    |
|                         | System defaults the value from underlying Guarantee/ SBLC Advised.                                  | Uniform rules<br>for demand<br>guarantees |
| Applicant Bank          | Read only field.                                                                                    | 001345 Nestle                             |
|                         | System defaults the applicant bank details from underlying Guarantee/ SBLC Advised.                 |                                           |
| Applicant               | Read only field.                                                                                    | 001345 Nestle                             |
|                         | System defaults the applicant from underlying Guarantee/ SBLC Advised.                              |                                           |
| Advising Bank           | Read only field.                                                                                    | 001343 - Bank                             |
|                         | System defaults the advising bank from underlying Guarantee/ SBLC Advised.                          | Of America                                |
| Advising Through Bank   | Read only field.                                                                                    | Advising Bank                             |
|                         | System defaults the advising through bank from underlying Guarantee/ SBLC Advised.                  | Reference                                 |
| Counter Guarantee       | Read only field.                                                                                    |                                           |
| Issuing Bank            | System defaults the counter guarantee issuing through bank from underlying Guarantee/ SBLC Advised. |                                           |
| Local Guarantee Issuing | Read only field.                                                                                    |                                           |
| Bank                    | System defaults the local guarantee issuing bank from underlying Guarantee/ SBLC Advised.           |                                           |

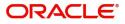

### **Action Buttons**

Use action buttons based on the description in the following table:

| Field                 | Description                                                                                                    | Sample Values |
|-----------------------|----------------------------------------------------------------------------------------------------|---------------|
| Request Clarification | Not applicable for this process.                                                                                                    |               |
| Save & Close          | Save the information provided and holds the task<br>in you queue for working later.<br>This option will not submit the request                                                                                                    |               |
| Cancel                | The user can cancel the details captured in the screen.                                                                                                    |               |
| Hold                  | The details provided will be on hold.<br>This option is used, if there are any pending<br>information yet to be received from applicant.                                                                                                    |               |
| Reject                | <ul> <li>On click of Reject, user must select a Reject<br/>Reason from a list displayed by the system.</li> <li>Reject Codes: <ul> <li>R1- Documents missing</li> <li>R2- Signature Missing</li> <li>R3- Input Error</li> <li>R4- Insufficient Balance/Limits</li> <li>R5 - Others.</li> </ul> </li> <li>Select a Reject code and give a Reject<br/>Description.</li> <li>This reject reason will be available in the remarks<br/>window throughout the process.</li> </ul> |               |
| Refer                 | <ul> <li>On click of Refer, user will be able to refer the task back to the Data Enrichment user. User must select a Refer Reason from the values displayed by the system.</li> <li>Refer Codes: <ul> <li>R1- Documents missing</li> <li>R2- Signature Missing</li> <li>R3- Input Error</li> <li>R4- Insufficient Balance/Limits</li> <li>R5 - Others.</li> </ul> </li> </ul>                                                                                               |               |
| Next                  | On click of Next, system should validate if all the mandatory fields have been captured. Necessary error and override messages to be displayed. On successful validation, system moves the task to the next data segment.                                                                                                    |               |
| Clarification Details | Not applicable for this process.                                                                                                    |               |

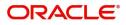

| Field                 | Description                                                                                                    | Sample Values |
|-----------------------|----------------------------------------------------------------------------------------------------|---------------|
| Documents             | Click the Documents icon to View/Upload the required documents.<br>Application will display the mandatory and optional documents.                                                                                                    |               |
| Remarks               | 765.<br>Click the Remarks icon to view the remarks<br>captured as part of Registration stage and also<br>can input Remarks, which can be seen by other<br>users.                                                                                                    |               |
| Overrides             | Click to view the overrides accepted by the user.                                                                                                    |               |
| Customer Instructions | <ul> <li>Click to view/ input the following</li> <li>Standard Instructions – In this section, the system will populate the details of Standard Instructions maintained for the customer. User will not be able to edit this.</li> <li>Transaction Level Instructions – In this section, OBTFPM user can input any Customer Instructions received as part of transaction processing. This section will be enabled only for customer initiated transactions.</li> </ul> |               |
| Common Group Message  | Click Common Group Message button, to send<br>MT799 and MT999 messages from within the<br>task.                                                                                                    |               |
| Incoming Message      | Clicking this button allows the user to see the message in case of STP of incoming MT 767.                                                                                                    |               |
| View Undertaking      | Clicking this button allows the user to view the undertaking details.                                                                                                    |               |

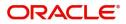

## **Claim Details**

As a part of Claim Details user can enter and scrutinize the claim details under a Guarantee/SBLC - DE stage.

| Main       Claim Details       Ser         Cube Details       Claim Recieved From       Claim Ig Bank Reference       Claim To       II. Date of Demand         Additional Fields       225 Demand Type *       Claim Currency/Amount *       III. Date of Demand       Response Due Date         Additional Fields       4440-00 Details       77 Presentation Completion Details       78 Additional Amount Information       III. Date of Demand         Semmary       49A Demand Statement       77 Presentation Completion Details       78 Additional Amount Information       III. Presentation Completion Details       78 Additional Amount Information       III. Presentation Completion Details       123 File Identification       III. Presentation Completion Details       123 File Identification       III. Presentation Completion Details       III. Presentation Completion Details       III. Presentation Completion Details       III. Presentation Completion Details       III. Presentation       III. Presentation       I |                    | e Advised - DataEnrichment :: Application No: F | %2GADC000042582                    |                                  | 🔪 둮 🗖 Overrides 🛛 🐘 View Undertaking 🚽 |
|----------------------------------------------------------------------------------------------------|--------------------|-------------------------------------------------|------------------------------------|----------------------------------|----------------------------------------|
| Document Details     Sit Date of Defining       Additional Fields     22G Demand Type *       Additional Fields     Claim for Currency/ Amount *       Additional Details     31E New Expiry Date       Settement Details     *       Summary     *       Settement Details     77 Presentation Completion Details       Sommary     *       Settement Details     *       Settement Details     *       Sommary     *                                                                                                    | Main               | Claim Details                                   |                                    |                                  | Screen (                               |
| Additional Fields   Advices   Advices   Sca Intermediary   Statement   Statement   Statement   Statement   Statement   Statement   Statement   Statement   Statement <td>Claim Details</td> <td>Claim Recieved From</td> <td>Claiming Bank Reference</td> <td>Claim To</td> <td>31L Date of Demand</td>                                                                                                    | Claim Details      | Claim Recieved From                             | Claiming Bank Reference            | Claim To                         | 31L Date of Demand                     |
| Advices Additional Details Settlement Details Summary S6A Intermediary S7A Account with Institution T2Z Sender to Reciever Information T2Z Sender to Reciever Information                                                                                                    | Document Details   | v                                               |                                    | Ψ.                               | 100 M                                  |
| Additional Details Settlement Details Summary  49A Demand Statement 77 Presentation Completion Details 78 Additional Amount Information  56A Intermediary 57A Account with Institution C 72Z Sender to Reciever Information  72Z Sender to Reciever Information                                                                                                    | Additional Fields  | 22G Demand Type *                               | Claim Currency/ Amount *           | 31E New Expiry Date              | Response Due Date                      |
| Settlement Details     49A Demand Statement     77 Presentation Completion Details     78 Additional Amount Information       Summary     \$6A Intermediary     \$7A Account with Institution     23X File Identification       72Z Sender to Reciever Information     72Z Sender to Reciever Information     23X File Identification                                                                                                    | Advices            | v                                               | GBP 🔻                              | <u> </u>                         | <b>**</b>                              |
| 49A Demand Statement 7/ Presentation Completion Details 78 Additional Amount information Summary  56A Intermediary  57A Account with Institution  C  72Z Sender to Reciever Information  72Z Sender to Reciever Information                                                                                                    | Additional Details |                                                 |                                    |                                  |                                        |
| Summary<br>56A Intermediary<br>56A Intermediary<br>72Z Sender to Reciever Information<br>72Z Sender to Reciever Information                                                                                                    | Settlement Details | 49A Demand Statement                            | 77 Presentation Completion Details | 78 Additional Amount Information |                                        |
| S6A Intermediary     S7A Account with Institution     23X File Identification       Q     Q     Q     Q       72Z Sender to Reciever Information     C     Q                                                                                                    | Summary            |                                                 |                                    |                                  |                                        |
| Q     D     Q     D       72Z Sender to Reciever Information                                                                                                    |                    |                                                 |                                    |                                  |                                        |
| Q     D     Q     D       72Z Sender to Reciever Information                                                                                                    |                    | 564 Intermediany                                | 57A Account with Institution       | 23X File Identification          |                                        |
| 72Z Sender to Reciever Information                                                                                                    |                    |                                                 |                                    |                                  |                                        |
|                                                                                                    |                    |                                                 |                                    |                                  |                                        |
|                                                                                                    |                    |                                                 |                                    |                                  |                                        |
|                                                                                                    |                    | 727 Sender to Reciever Information              |                                    |                                  |                                        |
|                                                                                                    |                    |                                                 |                                    |                                  |                                        |
|                                                                                                    |                    |                                                 |                                    |                                  |                                        |
|                                                                                                    |                    |                                                 |                                    |                                  |                                        |
|                                                                                                    |                    |                                                 |                                    |                                  |                                        |
|                                                                                                    |                    |                                                 |                                    |                                  |                                        |
|                                                                                                    |                    |                                                 |                                    |                                  |                                        |

|                         | I                                                                                                    | I             |
|-------------------------|----------------------------------------------------------------------------------------------------|---------------|
| Field                   | Description                                                                                                  | Sample Values |
| Claim Received From     | User can select the option from whom the claim has been received from the drop-down list.                    |               |
|                         | The values are:                                                                                              |               |
|                         | Beneficiary                                                                                                  |               |
|                         | Local Issuing Bank                                                                                           |               |
|                         | Counter Issuing Bank                                                                                         |               |
|                         | Advising Bank                                                                                                |               |
|                         | Presenting Bank                                                                                              |               |
| Claiming Bank Reference | The user can enter the claiming bank reference details, if the claimed is not received from Beneficiary.     |               |
|                         | In case of SWIFT MT 765, system populates the Tag 20, Transaction Reference Number from the incoming MT 765. |               |
| Date of Demand          | User can enter the date on which the demand is issued by the beneficiary.                                    |               |
|                         | <b>Note</b><br>The date cannot be a future date.                                                             |               |
|                         | In case of SWIFT MT 765, system populates the                                                                |               |
|                         | Tag 31L, Transaction Reference Number from the incoming MT 765.                                              |               |
|                         | 1                                                                                                    | I             |

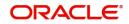

| Field                  | Description                                                                                                   | Sample Values |
|------------------------|----------------------------------------------------------------------------------------------------|---------------|
| Demand Indicator       | Read Only field.                                                                                              |               |
|                        | System defaults value from Guarantee /SBLC<br>Advise.                                                         |               |
| Claim To               | User can select the party to which the claim has to be sent from the drop-down list.                          |               |
|                        | The values are:                                                                                               |               |
|                        | Applicant                                                                                                    |               |
|                        | Counter Issuing Bank                                                                                          |               |
|                        | <ul> <li>Issuing Bank</li> </ul>                                                                              |               |
| Demand Type            | This field specifies the type of demand.                                                                      |               |
|                        | The values are:                                                                                               |               |
|                        | Extend or Settle                                                                                              |               |
|                        | Settle                                                                                                    |               |
|                        | Extend                                                                                                    |               |
|                        | In case of SWIFT MT 765, system populates the Tag 22G, Transaction Reference Number from the incoming MT 765. |               |
| Claim Currency/ Amount | User can select the currency for claim and enter the claim amount.                                            |               |
| New Expiry Date        | System defaults value from Guarantee /SBLC Advise.                                                            |               |
|                        | The New Expiry Date is not earlier than the Expiry Date or not earlier than Branch Date.                      |               |
|                        | In case of SWIFT MT 765, system populates the Tag 31E, Transaction Reference Number from the incoming MT 765. |               |
| Response Due Date      | User can enter the Response Due Date.                                                                         |               |
| Demand Statement       | This field specifies the narrative text that constitutes the demand.                                          |               |
|                        | In case of SWIFT MT 765, system populates the Tag 49A, Transaction Reference Number from the incoming MT 765. |               |

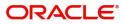

| Field                              | Description                                                                                                    | Sample Values |
|------------------------------------|----------------------------------------------------------------------------------------------------|---------------|
| Presentation Completion<br>Details | The user can enter the presentation of<br>completion details, if demand statement is<br>provided. This field specifies information about<br>the presentation documentation. If the<br>presentation is incomplete, this must specify how<br>the presentation will be completed |               |
|                                    | In case of Online, this field is defaulted from the incoming message.                                                                                                    |               |
|                                    | In case of Non-Online, as per the value in the incoming message.                                                                                                    |               |
|                                    | In case of SWIFT MT 765, system populates the Tag 77, Transaction Reference Number from the incoming MT 765.                                                                                                    |               |
| Additional Amount<br>Information   | The user can enter the details on additional amount in this field.                                                                                                    |               |
|                                    | In case of Online, this field is defaulted from the incoming message.                                                                                                    |               |
|                                    | In case of Non-Online, as per the value in the incoming message.                                                                                                    |               |
|                                    | In case of SWIFT MT 765, system populates the Tag 78, Transaction Reference Number from the incoming MT 765.                                                                                                    |               |
| Intermediary                       | The user can enter the Intermediary bank details.<br>This field specifies the financial institution through<br>which the amount claimed must pass to reach the<br>account with institution.                                                                                   |               |
|                                    | In case of Online, this field is defaulted from the incoming message.                                                                                                    |               |
|                                    | In case of Non-Online, as per the value in the incoming message.                                                                                                    |               |
|                                    | In case of SWIFT MT 765, system populates the Tag 56A, Transaction Reference Number from the incoming MT 765.                                                                                                    |               |
| Account with Institution           | The user can enter the details of Account with Institution.                                                                                                    |               |
|                                    | This field specifies the financial institution at which the amount claimed is to be settled.                                                                                                    |               |
|                                    | In case of Online, this field is defaulted from the incoming message.                                                                                                    |               |
|                                    | In case of Non-Online, as per the value in the incoming message.                                                                                                    |               |
|                                    | In case of SWIFT MT 765, system populates the Tag 57A, Transaction Reference Number from the incoming MT 765.                                                                                                    |               |

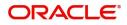

| Field                             | Description                                                                                                   | Sample Values |
|-----------------------------------|----------------------------------------------------------------------------------------------------|---------------|
| File Identification               | The user can enter the File identification.                                                                   |               |
|                                   | This field identifies the type of delivery channel and associated file name or reference.                     |               |
|                                   | In case of Online, this field is defaulted from the incoming message.                                         |               |
|                                   | In case of Non-Online, as per the value in the incoming message.                                              |               |
|                                   | In case of SWIFT MT 765, system populates the Tag 23X, Transaction Reference Number from the incoming MT 765. |               |
| Sender to Receiver<br>Information | The user can enter the Sender to receiver information from the incoming message in this field.                |               |
|                                   | In case of Online, this field is defaulted from the incoming message.                                         |               |
|                                   | In case of Non-Online, as per the value in the incoming message.                                              |               |
|                                   | In case of SWIFT MT 765, system populates the Tag 72Z, Transaction Reference Number from the incoming MT 765. |               |

### **Action Buttons**

Use action buttons based on the description in the following table:

|                       |                                                                                                    | 1             |
|-----------------------|----------------------------------------------------------------------------------------------------|---------------|
| Field                 | Description                                                                                                    | Sample Values |
| Request Clarification | Not applicable for this process.                                                                                                    |               |
| Reject                | On click of Reject, user must select a reject<br>reason from a list displayed by the system and<br>the task may be terminated or moved to Reject<br>Approval Stage. |               |
|                       | Reject Codes:                                                                                                    |               |
|                       | R1- Documents missing                                                                                                    |               |
|                       | R2- Signature Missing                                                                                                    |               |
|                       | R3- Input Error                                                                                                    |               |
|                       | R4- Insufficient Balance/Limits                                                                                                    |               |
|                       | • R5 - Others.                                                                                                    |               |
|                       | Select a Reject code and give a reject description.                                                                                                    |               |
|                       | This reject reason will be available in the remarks window throughout the process.                                                                                  |               |

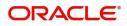

| Field                 | Description                                                                                                    | Sample Values |
|-----------------------|----------------------------------------------------------------------------------------------------|---------------|
| Refer                 | On click of Refer, user will be able to refer the task back to the Data Enrichment user. User must select a Refer Reason from the values displayed by the system.                                                                     |               |
|                       | Refer Codes:                                                                                                    |               |
|                       | <ul> <li>R1- Documents missing</li> </ul>                                                                                                    |               |
|                       | <ul> <li>R2- Signature Missing</li> </ul>                                                                                                    |               |
|                       | R3- Input Error                                                                                                    |               |
|                       | <ul><li>R4- Insufficient Balance/Limits</li><li>R5 - Others.</li></ul>                                                                                                    |               |
| Hold                  | The details provided will be on hold.                                                                                                    |               |
|                       | This option is used, if there are any pending information yet to be received from applicant.                                                                                                    |               |
| Cancel                | Cancel the Guarantee Issuance scrutiny stage inputs.                                                                                                    |               |
| Save & Close          | Save the information provided and holds the task in you queue for working later.                                                                                                    |               |
|                       | This option will not submit the request                                                                                                    |               |
| Next                  | On click of Next, system should validate if all the<br>mandatory fields have been captured. Necessary<br>error and override messages to be displayed. On<br>successful validation, system moves the task to<br>the next data segment. |               |
| Clarification Details | Not applicable for this process.                                                                                                    |               |
| Documents             | Click the Documents icon to View/Upload the required documents.                                                                                                    |               |
|                       | Application will display the mandatory and optional documents.                                                                                                    |               |
|                       | <b>Note</b><br>Not applicable for STP of SWIFT MT<br>765.                                                                                                    |               |
| Remarks               | Click the Remarks icon to view the remarks<br>captured as part of Registration stage and also<br>can input Remarks, which can be seen by other<br>users.                                                                              |               |
| Overrides             | Click to view the overrides accepted by the user.                                                                                                    |               |
| Incoming Message      | Clicking this button allows the user to see the message in case of STP of incoming MT 767.                                                                                                    |               |
| View Undertaking      | Clicking this button allows the user to view the undertaking details.                                                                                                    |               |

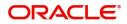

## **Document Details**

In Document Details, the system defaults the document required under claim. If the claim is received to a Presenting bank, then the documents tile will be read only (non editable).

| Document Details  Document Details  Code |                         |                                                                                                    |                                                                                                    |                                                                                                    | Screen (3 /                                                                                                    |
|------------------------------------------|-------------------------|----------------------------------------------------------------------------------------------------|----------------------------------------------------------------------------------------------------|----------------------------------------------------------------------------------------------------|----------------------------------------------------------------------------------------------------|
|                                          |                         |                                                                                                    |                                                                                                    |                                                                                                    |                                                                                                    |
| Code                                     |                         |                                                                                                    |                                                                                                    |                                                                                                    |                                                                                                    |
|                                          | Name                    | Сору                                                                                                    | Original                                                                                                    | Description                                                                                                    | Action                                                                                                    |
| No data to display.                      |                         |                                                                                                    |                                                                                                    |                                                                                                    |                                                                                                    |
| Page 1 (0 of 0 items) K                  | < 1 > X                 |                                                                                                    |                                                                                                    |                                                                                                    |                                                                                                    |
|                                          |                         |                                                                                                    |                                                                                                    |                                                                                                    |                                                                                                    |
| Additional Conditions                    |                         |                                                                                                    |                                                                                                    |                                                                                                    |                                                                                                    |
| Select                                   | FFT Code                |                                                                                                    | FFT Description                                                                                                    |                                                                                                    |                                                                                                    |
|                                          |                         |                                                                                                    |                                                                                                    |                                                                                                    |                                                                                                    |
|                                          |                         |                                                                                                    |                                                                                                    |                                                                                                    |                                                                                                    |
|                                          |                         |                                                                                                    |                                                                                                    |                                                                                                    |                                                                                                    |
|                                          |                         |                                                                                                    |                                                                                                    |                                                                                                    |                                                                                                    |
|                                          |                         |                                                                                                    |                                                                                                    |                                                                                                    |                                                                                                    |
|                                          |                         |                                                                                                    |                                                                                                    |                                                                                                    |                                                                                                    |
|                                          |                         |                                                                                                    |                                                                                                    |                                                                                                    |                                                                                                    |
|                                          |                         |                                                                                                    |                                                                                                    |                                                                                                    |                                                                                                    |
|                                          |                         |                                                                                                    |                                                                                                    |                                                                                                    |                                                                                                    |
|                                          |                         |                                                                                                    |                                                                                                    |                                                                                                    |                                                                                                    |
|                                          | Page 1 (0 of 0 items) K | Page         1         (0 of 0 items)         K         <         1         >>         ×           ▲ Additional Conditions         Select         FFT Code         FFT Code         FFT Code | Page         1         (0 of 0 items)         K         <         1         >         H           Additional Conditions         Select         FFT Code | Page         1         (0 of 0 items)         K         <         1         >>         >>         Additional Conditions         FFT Code         FFT Description | Page         1         (0 of 0 items)         K         K         I         >>           Additional Conditions         Select         FFT Code         FFT Description |

If documents to be submitted were provided in the Guarantee Advise they will be defaulted, else the user cannot capture the documents submitted under the claim in this documents hop.

All the Document Details fields are also applicable for STP and are processed in the same manner.

Provide the Document details based on the description in the following table:

| Field              | Description                                                   | Sample Values |
|--------------------|---------------------------------------------------------------|---------------|
| Code               | User can enter the document code.                             |               |
| Name               | System defaults the document name based on the document code. |               |
| Сору               | Copy of the document.                                         |               |
| Original           | Original claim document.                                      |               |
| Description        | User can enter the description of the document if any.        |               |
| Documents Received | User can enter the details of document received.              |               |

#### **Action Buttons**

Use action buttons based on the description in the following table:

| Field                 | Description                      | Sample Values |
|-----------------------|----------------------------------|---------------|
| Request Clarification | Not applicable for this process. |               |

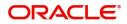

| Field                 | Description                                                                                                    | Sample Values |
|-----------------------|----------------------------------------------------------------------------------------------------|---------------|
| Reject                | On click of Reject, user must select a reject<br>reason from a list displayed by the system and<br>the task may be terminated or moved to Reject<br>Approval Stage.                                                       |               |
|                       | Reject Codes:                                                                                                    |               |
|                       | R1- Documents missing                                                                                                    |               |
|                       | R2- Signature Missing                                                                                                    |               |
|                       | R3- Input Error                                                                                                    |               |
|                       | R4- Insufficient Balance/Limits                                                                                                    |               |
|                       | • R5 - Others.                                                                                                    |               |
|                       | Select a Reject code and give a reject description.                                                                                                    |               |
|                       | This reject reason will be available in the remarks window throughout the process.                                                                                                    |               |
| Refer                 | On click of Refer, user will be able to refer the<br>task back to the Data Enrichment user. User must<br>select a Refer Reason from the values displayed<br>by the system.<br>Refer Codes:<br>• R1- Documents missing     |               |
|                       | <ul> <li>R2- Signature Missing</li> <li>R3- Input Error</li> <li>R4- Insufficient Balance/Limits</li> <li>R5 - Others.</li> </ul>                                                                                         |               |
| Hold                  | The details provided will be on hold.<br>This option is used, if there are any pending<br>information yet to be received from applicant.                                                                                  |               |
| Cancel                | Cancel the Guarantee Issuance scrutiny stage inputs.                                                                                                    |               |
| Save & Close          | Save the information provided and holds the task<br>in you queue for working later.<br>This option will not submit the request                                                                                            |               |
| Next                  | On click of Next, system should validate if all the mandatory fields have been captured. Necessary error and override messages to be displayed. On successful validation, system moves the task to the next data segment. |               |
| Clarification Details | Not applicable for this process.                                                                                                    |               |

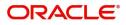

| Field            | Description                                                                                                    | Sample Values |
|------------------|----------------------------------------------------------------------------------------------------|---------------|
| Documents        | Click the Documents icon to View/Upload the required documents.                                                                                          |               |
|                  | Application will display the mandatory and optional documents.                                                                                           |               |
|                  | <b>Note</b><br>Not applicable for STP of SWIFT MT<br>765.                                                                                                |               |
| Remarks          | Click the Remarks icon to view the remarks<br>captured as part of Registration stage and also<br>can input Remarks, which can be seen by other<br>users. |               |
| Overrides        | Click to view the overrides accepted by the user.                                                                                                    |               |
| Incoming Message | Clicking this button allows the user to see the message in case of STP of incoming MT 767.                                                               |               |
| View Undertaking | Clicking this button allows the user to view the undertaking details.                                                                                    |               |

## Additional Fields

This stage displays the additional fields based on the User defined fields maintained in the system.

The Additional fields are also applicable for STP and are processed in the same manner.

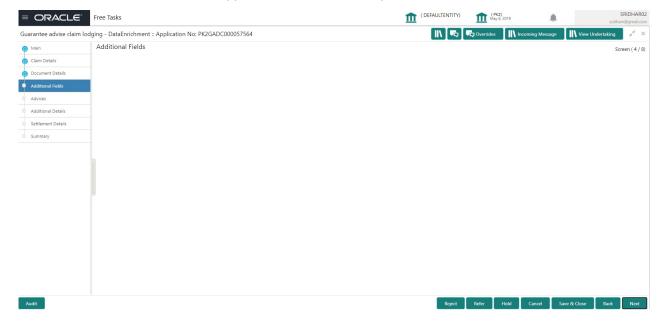

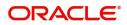

### **Action Buttons**

Use action buttons based on the description in the following table:

| Field                 | Description                                                                                                    | Sample Values |
|-----------------------|----------------------------------------------------------------------------------------------------|---------------|
| Request Clarification | Not applicable for this process.                                                                                                    |               |
| Reject                | On click of Reject, user must select a Reject Reason from a list displayed by the system.                                                                                                    |               |
|                       | Reject Codes:                                                                                                    |               |
|                       | R1- Documents missing                                                                                                    |               |
|                       | R2- Signature Missing                                                                                                    |               |
|                       | R3- Input Error                                                                                                    |               |
|                       | R4- Insufficient Balance/Limits                                                                                                    |               |
|                       | • R5 - Others.                                                                                                    |               |
|                       | Select a Reject code and give a Reject Description.                                                                                                    |               |
|                       | This reject reason will be available in the remarks window throughout the process.                                                                                                    |               |
| Refer                 | On click of Refer, user will be able to refer the task back to the Data Enrichment user. User must select a Refer Reason from the values displayed by the system.                                                                     |               |
|                       | Refer Codes:                                                                                                    |               |
|                       | <ul> <li>R1- Documents missing</li> </ul>                                                                                                    |               |
|                       | R2- Signature Missing                                                                                                    |               |
|                       | R3- Input Error                                                                                                    |               |
|                       | R4- Insufficient Balance/Limits                                                                                                    |               |
|                       | • R5 - Others.                                                                                                    |               |
| Hold                  | The details provided will be on hold.                                                                                                    |               |
|                       | This option is used, if there are any pending                                                                                                    |               |
|                       | information yet to be received from applicant.                                                                                                    |               |
| Cancel                | Cancel the Guarantee Advise Amendment inputs.                                                                                                    |               |
| Save & Close          | Save the information provided and holds the task<br>in you queue for working later.<br>This option will not submit the request                                                                                                    |               |
| Clarification Details | Not applicable for this process.                                                                                                    |               |
| Next                  | On click of Next, system should validate if all the<br>mandatory fields have been captured. Necessary<br>error and override messages to be displayed. On<br>successful validation, system moves the task to<br>the next data segment. |               |

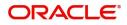

| Field            | Description                                                                                                    | Sample Values |
|------------------|----------------------------------------------------------------------------------------------------|---------------|
| Documents        | Click the Documents icon to View/Upload the required documents.                                                                                          |               |
|                  | Application will display the mandatory and optional documents.                                                                                           |               |
|                  | <b>Note</b><br>Not applicable for STP of SWIFT MT<br>765.                                                                                                |               |
| Remarks          | Click the Remarks icon to view the remarks<br>captured as part of Registration stage and also<br>can input Remarks, which can be seen by other<br>users. |               |
| Overrides        | Click to view the overrides accepted by the user.                                                                                                    |               |
| Incoming Message | Clicking this button allows the user to see the message in case of STP of incoming MT 767.                                                               |               |
| View Undertaking | Clicking this button allows the user to view the undertaking details.                                                                                    |               |

#### Advices

This section defaults the advices maintained for the product based on the advices maintained at the Product level.

All the Advices maintained are also applicable for STP and are processed in the same manner.

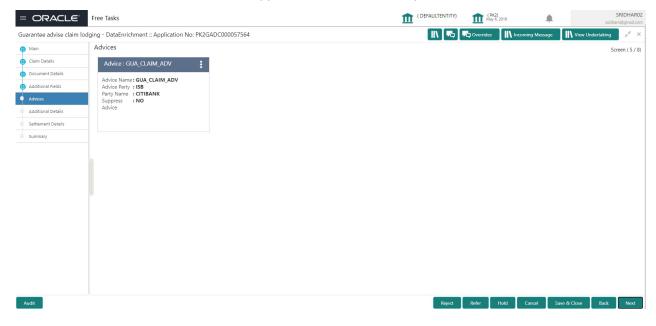

#### Additional Details

As a part of Additional details section, Guarantee /Standby Advise claim may have impact on the Limits & Collaterals.

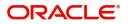

If any of the fields in the financial section of the pop up screen is checked then the limits and collaterals screen will be enabled.

All the Additional Details are also applicable for STP and are processed in the same manner.

| ORACLE             | My Tasks                  |                           |                                  |                             | (PK2)<br>Mar 22, 2019 | subham@           |
|--------------------|---------------------------|---------------------------|----------------------------------|-----------------------------|-----------------------|-------------------|
| ge Claim-Guarantee | e Advised - DataEnrichmer | nt :: Application No: PK2 | SADC000039707                    |                             | Clarification Details | 🔪 👎 🖓 🖓 Verrides  |
| Main               | Additional Details        |                           |                                  |                             |                       | Scree             |
| Claim Details      | Charge Details            | D                         | Preview Messages                 |                             |                       |                   |
| Document Details   |                           |                           | -                                |                             |                       |                   |
| Additional Fields  | Charge<br>Commission      | : GBP 50<br>:             | Language :<br>Preview Message :- |                             |                       |                   |
| Advices            | Tax<br>Block Status       | :<br>: Not Initiated      |                                  |                             |                       |                   |
| Additional Details |                           |                           |                                  |                             |                       |                   |
| Settlement Details |                           |                           |                                  |                             |                       |                   |
| ummary             |                           |                           |                                  |                             |                       |                   |
|                    |                           |                           |                                  |                             |                       |                   |
|                    |                           |                           |                                  |                             |                       |                   |
|                    |                           |                           |                                  |                             |                       |                   |
|                    |                           |                           |                                  |                             |                       |                   |
|                    |                           |                           |                                  |                             |                       |                   |
|                    |                           |                           |                                  |                             |                       |                   |
|                    |                           |                           |                                  |                             |                       |                   |
|                    |                           |                           |                                  |                             |                       |                   |
|                    |                           |                           |                                  |                             |                       |                   |
|                    |                           |                           |                                  |                             |                       |                   |
|                    |                           |                           |                                  |                             |                       |                   |
|                    |                           |                           |                                  |                             |                       |                   |
|                    |                           |                           |                                  |                             |                       |                   |
|                    |                           |                           |                                  |                             |                       |                   |
|                    |                           |                           |                                  |                             |                       |                   |
|                    |                           |                           |                                  |                             |                       |                   |
|                    |                           |                           |                                  |                             |                       |                   |
|                    |                           |                           |                                  |                             |                       |                   |
|                    |                           |                           |                                  |                             |                       |                   |
|                    |                           |                           |                                  |                             |                       |                   |
|                    |                           |                           |                                  |                             |                       |                   |
|                    |                           |                           |                                  |                             |                       |                   |
|                    |                           |                           |                                  |                             |                       |                   |
|                    |                           |                           |                                  |                             |                       |                   |
|                    |                           |                           |                                  | Requet Clasification Repect | Refer Hold Cancel     | Save & Clove Back |

#### Limits & Collateral

Provide the Limit Details based on the description in the following table:

|      | Customer I               | D Line ID            | Contribution | %       | Contribution Currency | Contribu           | ition Amount | Limit Check Response | Response Message | Edit   | Delete |
|------|--------------------------|----------------------|--------------|---------|-----------------------|--------------------|--------------|----------------------|------------------|--------|--------|
|      | 001044                   |                      | 100          |         | GBP                   |                    |              |                      |                  | 001044 | 1      |
|      | ateral Deta              | ails                 |              |         |                       |                    |              |                      |                  |        |        |
| Coll | ateral Deta<br>eral Type | ails<br>Collateral % | Currency     | Contrib | oution Amount         | Settlement Account | Account Ba   | ance Check Response  | Response Message | Edit   | Delete |

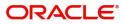

| Customer Id           |   |            | Li  | ne ID *              |                 |
|-----------------------|---|------------|-----|----------------------|-----------------|
| 001044                |   | Q          | 0   | 01044_GB             | 0               |
| Contribution % *      |   |            | Lir | mits Description     |                 |
| 100.0                 | ~ | ~          |     |                      |                 |
| Contribution Currency |   |            | Co  | ontribution Amount   | r               |
| GBP                   |   |            |     |                      | £9,000.0        |
| Limit Currency        |   |            | Lir | mit Available Amount |                 |
| GBP                   |   |            |     |                      | £9,99,999.0     |
| Limit Check Response  |   |            | Re  | esponse Message      |                 |
| Available             |   |            | Т   | he Earmark can be p  | erformed as the |
| Expiry Date           |   |            |     |                      |                 |
| 24-Dec-2020           |   | <b>***</b> |     |                      |                 |
| Verify                |   |            |     |                      |                 |

| Field         | Description                                                                                                    | Sample Values |
|---------------|----------------------------------------------------------------------------------------------------|---------------|
| Edit Link     | Click edit link to edit any existing Limit Details.                                                                                                    |               |
| Plus Icon     | Click plus icon to add new Limit Details.                                                                                                    |               |
| Minus Icon    | Click minus icon to remove any existing Limit Details.                                                                                                    |               |
| Limit Details | Customer ID: Applicant's/Applicant Bank customer ID will get defaulted.                                                                                                    |               |
| Line ID       | User can choose from the various lines available<br>and mapped under the customer id gets listed in<br>the drop down. LINE ID-DESCRIPTION will be<br>available for selection along with Line ID. When<br>you click on 'verify', the system will return value if<br>the limit check was successful or Limit not<br>Available. If limit check fails, the outstanding limit<br>after the transaction value will be shown in the<br>limit outstanding amount. |               |
| Contribution  | System will default this to 100% and user can modify. System will display an alert message, if modified.                                                                                                    |               |
|               | Once contribution % is provided, system will default the amount.                                                                                                    |               |
|               | System to validate that if Limit Contribution% plus<br>Collateral% is equal to 100. If the total<br>percentage is not equal to 100 application will<br>display an alert message.                                                                                                    |               |

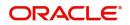

| Field                  | Description                                                                                                    | Sample Values |
|------------------------|----------------------------------------------------------------------------------------------------|---------------|
| Contribution Currency  | The guarantee currency will be defaulted in this field.                                                                                                    |               |
| Contribution Amount    | Contribution amount will default based on the contribution %.                                                                                                    |               |
| Limit Currency         | Limit Currency will be defaulted in this field.                                                                                                    |               |
| Limit Available Amount | This field will display the value of available limit,<br>i.e., limit available without any earmark. The Limit<br>Available Amount must be greater than the<br>Contribution Amount. |               |
| Limit Check Response   | Response can be 'Success' or 'Limit not<br>Available'.                                                                                                    |               |
| Response Message       | Detailed Response message.                                                                                                    |               |
| Expiry Date            | This field displays the date up to which the Line is valid                                                                                                    |               |

Provide the collateral details based on the description provided in the following table:

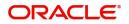

| llateral Type | Collateral % | Currency | Contribution Amount | Settlement Account | Account Balance Check Response | Response Message | Edit            | Delete |
|---------------|--------------|----------|---------------------|--------------------|--------------------------------|------------------|-----------------|--------|
| sh Collateral | 0            | GBP      | US\$0.00            | PK20010440017      |                                |                  | Cash Collateral | 1      |

| Collateral Type *           |   | Collateral % *  |                      |    |
|-----------------------------|---|-----------------|----------------------|----|
| Cash Collateral             | • | 10              | ~ ^                  |    |
| Currency                    |   | Contribution Am | iount *              |    |
| GBP                         |   |                 | £3,000.              | 00 |
| Settlement Account *        |   | Settlement Acco | unt Branch           |    |
| 20300134500000000010        | 0 | 203             |                      |    |
| Settlement Account Currency |   | Account Availab | le Amount            |    |
| GBP                         |   |                 | £6,938,234.          | 82 |
| Response                    |   | Response Messa  | ge                   |    |
| Available                   |   | The amount blo  | ock can be performed | as |
| Verify                      |   |                 |                      |    |

| Field           | Description                                                                                                    | Sample Values |
|-----------------|----------------------------------------------------------------------------------------------------|---------------|
| Edit Link       | Click edit link to edit any existing Limit Details.                                                                                                    |               |
| Plus Icon       | Click plus icon to add new Collateral Details.                                                                                                    |               |
| Minus Icon      | Click minus icon to remove any existing Collateral Details.                                                                                               |               |
| Collateral Type | Cash Collateral (CASA) will be the default value<br>available as collateral type. User can select either<br>Cash Collateral or Deposits.                  |               |
| Collateral %    | User must enter the percentage of collateral to be<br>linked to this transaction. If the value is more than<br>100% system will display an alert message. |               |

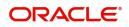

| Field                          | Description                                                                                     | Sample Values |
|--------------------------------|-------------------------------------------------------------------------------------------------|---------------|
| Currency                       | The guarantee currency will get defaulted in this field.                                        |               |
| Contribution Amount            | Collateral contribution amount will get defaulted in this field.                                |               |
| Settlement Account             | Select the settlement account for the collateral.                                               |               |
| Settlement Account<br>Branch   | Settlement Account Branch will be auto-<br>populated based on the Settlement Account selection. |               |
| Settlement Account<br>Currency | Select the Settlement Account Currency.                                                         |               |
| Account Available Amount       | Account Available Amount will be auto-populated based on the Settlement Account selection.      |               |
| Response                       | Response can be 'Success' or 'Amount not<br>Available'.                                         |               |
| Response Message               | Detailed Response message.                                                                      |               |

## **Charge Details**

Click on **Default Charges** button to the default commission, charges and tax if any will get populated.

If default charges are available under the product, they should be defaulted here with values. If customer or customer group specific charges are maintained, then the same will be defaulted from back end system.

| ecalculate f   | Redefault |        |          |            |            |            |              |                    |   |
|----------------|-----------|--------|----------|------------|------------|------------|--------------|--------------------|---|
| Charge Details | 5         |        |          |            |            |            |              |                    |   |
|                |           |        | Modified | Billing    | Defer      | Waive      | Charge Party | Settlement Account |   |
| LCCOURISS      | GBP       |        |          | $\bigcirc$ | $\bigcirc$ | $\bigcirc$ |              | PK100001540018     | 0 |
| LCGCLM         | GBP       | £50.00 |          | $\bigcirc$ | $\bigcirc$ | $\bigcirc$ |              | PK100001540018     | 9 |
| LCSWIFTIS      | GBP       |        |          | $\bigcirc$ | $\bigcirc$ | $\bigcirc$ |              | PK100001540018     | 9 |
| OTHBNKCHG      | GBP       |        |          | $\bigcirc$ | $\bigcirc$ | $\bigcirc$ |              | PK100001540018     | 0 |

Provide the Charge Details based on the description provided in the following table:

| Field     | Description                                                                                                    | Sample Values |
|-----------|----------------------------------------------------------------------------------------------------|---------------|
| Component | Charge Component type.                                                                                                  |               |
| Currency  | Defaults the currency in which the charges have to be collected.                                                        |               |
| Amount    | An amount that is maintained under the product code gets defaulted in this field. User can edit the value, if required. |               |

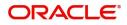

Save & Close Close

| Field              | Description                                                                                                    | Sample Values |
|--------------------|----------------------------------------------------------------------------------------------------|---------------|
| Modified Amount    | User can enter a new amount in 'Modified<br>amount' field. This will be the new charge for the<br>modified component.                                                                                                    |               |
| Billing            | If charges are handled by separate billing engine,<br>then by selecting billing the details to be available<br>for billing engine for further processing.                                                                             |               |
|                    | On simulation of charges/commission from Back<br>Office, if any of the Charges/Commission<br>component for the customer is 'Billing' enabled,<br>'Billing' toggle for that component should be<br>automatically checked in OBTFPM.    |               |
|                    | The user can not select/de-select the check box if it is de-selected by default.                                                                                                    |               |
|                    | This field is disabled, if 'Defer' toggle is enabled.                                                                                                    |               |
| Defer              | If charges have to be deferred and collected at<br>any future step, this check box has to be<br>selected.                                                                                                    |               |
|                    | On simulation of charges/commission from Back<br>Office, if any of the Charges/Commission<br>component for the customer is AR-AP tracking<br>enabled, 'Defer' toggle for that component should<br>be automatically checked in OBTFPM. |               |
|                    | The user can select/de-select the check box. On de-selection the user has to click on 'Recalculate' charges button for re-simulation.                                                                                                 |               |
| Waive              | If charges have to be waived, this check box has to be selected.                                                                                                    |               |
|                    | Based on the customer maintenance, the charges should be marked for Billing or for Defer.                                                                                                    |               |
|                    | This field is disabled, if 'Defer' toggle is enabled.                                                                                                    |               |
| Charge Party       | Charge party will be applicant by default. You can change the value to beneficiary                                                                                                    |               |
| Settlement Account | Details of the settlement account.                                                                                                    |               |

#### **Commission Details**

| mponent | Rate | Currency | Amount | Modified | Defer | Waive | Charge Party | Settlement Account |
|---------|------|----------|--------|----------|-------|-------|--------------|--------------------|
|---------|------|----------|--------|----------|-------|-------|--------------|--------------------|

Provide the Commission Details based on the description provided in the following table:

| Field     | Description                     | Sample Values |
|-----------|---------------------------------|---------------|
| Component | Select the commission component |               |

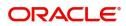

| Field              | Description                                                                                                    | Sample Values |
|--------------------|----------------------------------------------------------------------------------------------------|---------------|
| Rate               | Defaults from product. User can change the rate, if required.                                                                                                    |               |
| Currency           | Defaults the currency in which the commission needs to be collected                                                                                                    |               |
| Amount             | An amount that is maintained under the product code defaults in this field. User can modify the value, if required.                                                    |               |
| Modified Amount    | User can enter a new amount in 'Modified<br>amount' field. This will be the new charge for the<br>modified component.                                                  |               |
| Billing            | If charges/commission is handled by separate<br>billing engine, then by selecting billing the details<br>to be available for billing engine for further<br>processing. |               |
| Defer              | Select the check box, if charges/commissions has to be deferred and collected at any future step.                                                                      |               |
| Waive              | Select the check box to waive charges/ commission.                                                                                                    |               |
|                    | Based on the customer maintenance, the charges/commission can be marked for Billing or Defer.                                                                          |               |
| Charge Party       | Charge party will be 'Applicant' by Default. You can change the value to Beneficiary.                                                                                  |               |
| Settlement Account | Details of the Settlement Account.                                                                                                    |               |

#### Tax Details

The tax component defaults if maintained in the product level. Tax detail cannot be updated by you and any change in Tax amount on account of modification of charges/ commission will be available on click of Re-Calculate button or on hand off to back-end system.

#### Following Tax Details will be displayed:

| Component          | Currency                      |                                                 | Amount         |            | Settlement Account    |               |
|--------------------|-------------------------------|-------------------------------------------------|----------------|------------|-----------------------|---------------|
| o data to display. |                               |                                                 |                |            |                       |               |
| Field              |                               | Description                                     |                |            |                       | Sample Values |
| Component          | Component Tax Component type. |                                                 |                |            |                       |               |
| Currency           |                               | The tax currer                                  | ncy is the sam | e as the o | commission.           |               |
| Amount             |                               | The tax amou<br>percentage of<br>edit the tax a | f commission   | mainta     | the<br>ined. User can |               |

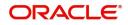

| Field              | Description                        | Sample Values |
|--------------------|------------------------------------|---------------|
| Settlement Account | Details of the settlement account. |               |

## **Preview Message**

Based on the guarantee Claim captured in the previous screen, the preview message simulated from the back office and the user can view a preview of the outgoing SWIFT message and advise.

| Preview Message                                                     |              |                   |             | ×                  |
|---------------------------------------------------------------------|--------------|-------------------|-------------|--------------------|
| ✓ Preview - SWIFT Message<br>Language<br>English<br>Preview Message | Message Type |                   | Advice Type |                    |
| r terten message                                                    |              | r i sverv message |             |                    |
|                                                                     |              |                   |             |                    |
|                                                                     |              |                   |             | Save & Close Close |

| Field                         | Description                                                                                                    | Sample Values |  |  |  |
|-------------------------------|----------------------------------------------------------------------------------------------------|---------------|--|--|--|
| Preview SWIFT Message         |                                                                                                    |               |  |  |  |
| Currency                      | The tax currency is the same as the commission.                                                                                                    |               |  |  |  |
| Language                      | Select the language for the SWIFT message.                                                                                                    |               |  |  |  |
| Message Type                  | Select the message type.                                                                                                    |               |  |  |  |
| Preview Advice                | Display a preview of the draft message.                                                                                                    |               |  |  |  |
| Preview Mail Device           |                                                                                                    |               |  |  |  |
| Language                      | Select the language for the advice message.                                                                                                    |               |  |  |  |
| Advice Type                   | Select the advice type.                                                                                                    |               |  |  |  |
| Message Type                  | Display a preview of the advice.                                                                                                    |               |  |  |  |
| Following fields will have va | alues on receipt of customer response.                                                                                                    | 1             |  |  |  |
| Customer Response             | User can enter the response received from<br>customer. If the response is received online, the<br>response is auto populated in this field by the<br>system |               |  |  |  |
| Customer Remarks              | Remarks from the customer for the draft                                                                                                    |               |  |  |  |
| Response Date                 | Customer Response received date.                                                                                                    |               |  |  |  |
| Default Email list            | Default email address of the customer.                                                                                                    |               |  |  |  |
| Add Recipients                | Enables to add more recipients for the customer response.                                                                                                   |               |  |  |  |

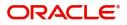

### **Action Buttons**

| Task will get moved to next logical stage of Guarantee Issuance.                                                                                                    |                                                                                                    |
|----------------------------------------------------------------------------------------------------|----------------------------------------------------------------------------------------------------|
|                                                                                                    |                                                                                                    |
| If mandatory fields have not been captured,<br>system will display an error message until the<br>mandatory fields data are provided.                                                                                                    |                                                                                                    |
| Save the information provided and holds the task<br>in you queue for working later.                                                                                                    |                                                                                                    |
| Cancel the Scrutiny Stage Inputs.                                                                                                    |                                                                                                    |
| The details provided will be registered and status<br>will be on hold.<br>This option is used, if there are any pending<br>information yet to be received from applicant.                                                                                                    |                                                                                                    |
| <ul> <li>On click of Reject, user must select a reject reason from a list displayed by the system.</li> <li>Reject Codes: <ul> <li>R1- Documents missing</li> <li>R2- Signature Missing</li> <li>R3- Input Error</li> <li>R4- Insufficient Balance/Limits</li> <li>R5 - Others.</li> </ul> </li> <li>Select a Reject code and give a reject description.</li> <li>This reject reason will be available in the remarks window throughout the process.</li> </ul> |                                                                                                    |
| On click of Next, system should validate if all the mandatory fields have been captured. Necessary error and override messages to be displayed. On successful validation, system moves the task to the next data segment.                                                                                                    |                                                                                                    |
| Not applicable for this process.                                                                                                    |                                                                                                    |
| Click the Documents icon to View/Upload the required documents.<br>Application will display the mandatory and optional documents.                                                                                                    |                                                                                                    |
|                                                                                                    | Save the information provided and holds the task in you queue for working later.         This option will not submit the request         Cancel the Scrutiny Stage Inputs.         The details provided will be registered and status will be on hold.         This option is used, if there are any pending information yet to be received from applicant.         On click of Reject, user must select a reject reason from a list displayed by the system.         Reject Codes:         • R1- Documents missing         • R2- Signature Missing         • R3- Input Error         • R4- Insufficient Balance/Limits         • R5 - Others.         Select a Reject code and give a reject description.         This reject reason will be available in the remarks window throughout the process.         On click of Next, system should validate if all the mandatory fields have been captured. Necessary error and override messages to be displayed. On successful validation, system moves the task to the next data segment.         Not applicable for this process.         Click the Documents icon to View/Upload the required documents.         Application will display the mandatory and optional documents. |

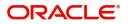

| Field            | Description                                                                                                    | Sample Values |
|------------------|----------------------------------------------------------------------------------------------------|---------------|
| Remarks          | Click the Remarks icon to view the remarks<br>captured as part of Registration stage and also<br>can input Remarks, which can be seen by other<br>users. |               |
| Overrides        | Click to view the overrides accepted by the user.                                                                                                    |               |
| Incoming Message | Clicking this button allows the user to see the message in case of STP of incoming MT 767.                                                               |               |
| View Undertaking | Clicking this button allows the user to view the undertaking details.                                                                                    |               |

### **Settlement Details**

All the Settlement Details fields are also applicable for STP and are processed in the same manner.

| Main               | Settlement Details |          |              |               |                     |                  |                   | Screen (      |
|--------------------|--------------------|----------|--------------|---------------|---------------------|------------------|-------------------|---------------|
| Claim Details      | Current Event      |          |              |               |                     |                  |                   |               |
| Document Details   |                    |          |              |               |                     |                  |                   |               |
| Additional Fields  | Settlement Detail  | s        |              |               |                     |                  |                   |               |
| Advices            | Component          | Currency | Debit/Credit | Account       | Account Description | Account Currency | Netting Indicator | Current Event |
| Additional Details | AVL_SET_LCAMT      | GBP      | Debit        | PK20010440017 | GOODCARE PLC        | GBP              | No                | No            |
| ettlement Details  | AVL_SET_LCAMTEQ    | GBP      | Credit       | PK20010440017 | GOODCARE PLC        | GBP              | No                | No            |
| unnary             | COLLAMT_OSEQ       | GBP      | Debit        | PK20010440017 | GOODCARE PLC        | GBP              | No                | No            |
|                    | COLL_AMNDAMTEQ     | GBP      | Debit        | PK20010440017 | GOODCARE PLC        | GBP              | No                | No            |
|                    | COLL_AMTEQ         | GBP      | Debit        | PK20010440017 | GOODCARE PLC        | GBP              | No                | No            |
|                    | COLL_AMT_DECR      | GBP      | Credit       | PK20010440017 | GOODCARE PLC        | GBP              | No                | No            |
|                    | COLL_AMT_INCR      | GBP      | Debit        | PK20010440017 | GOODCARE PLC        | GBP              | No                | No            |
|                    | COLL_AVALAMTEQ.    | GBP      | Credit       | PK20010440017 | GOODCARE PLC        | GBP              | No                | No            |
|                    | LCEXADV_LIQD       | GBP      | Debit        | PK20010440017 | GOODCARE PLC        | GBP              | No                | No            |
|                    | LCGCLM_LIQD        | GBP      | Debit        | PK20010440017 | GOODCARE PLC        | GBP              | No                | No            |
|                    |                    |          |              |               |                     |                  |                   |               |
|                    |                    |          |              |               |                     |                  |                   |               |
|                    |                    |          |              |               |                     |                  |                   |               |
|                    |                    |          |              |               |                     |                  |                   |               |
|                    |                    |          |              |               |                     |                  |                   |               |

Provide the settlement details based on the description in the following table:

| Field         | Description                                                                                                    | Sample Values |
|---------------|----------------------------------------------------------------------------------------------------|---------------|
| Current Event | The user can select the check box to populate the settlement details of the current event associated with the task. On De-selecting the check box, the system list all the accounts under the settlement details irrespective of the current event. |               |
| Component     | Components gets defaulted based on the product selected.                                                                                                    |               |
| Currency      | Application displays the default currency for the component.                                                                                                    |               |
| Debit/Credit  | Application displays the debit/credit indicators for the components.                                                                                                    |               |

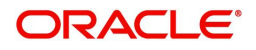

| Field               | Description                                                                      | Sample Values |
|---------------------|----------------------------------------------------------------------------------|---------------|
| Account             | Application Displays the account details for the components.                     |               |
| Account Description | Application displays the description of the selected account.                    |               |
| Account Currency    | Application defaults the currency for all the items based on the account number. |               |
| Netting Indicator   | Application displays the applicable netting indicator.                           |               |
| Current Event       | System displays the current event as Y or N.                                     |               |

### **Action Buttons**

| Field                 | Description                                                                                                    | Sample Values |
|-----------------------|----------------------------------------------------------------------------------------------------|---------------|
| Request Clarification | Not applicable for this process.                                                                                                    |               |
| Reject                | On click of Reject, user must select a Reject<br>Reason from a list displayed by the system.<br>Reject Codes:                                                     |               |
|                       | <ul> <li>R1- Documents missing</li> </ul>                                                                                                    |               |
|                       | <ul> <li>R2- Signature Missing</li> </ul>                                                                                                    |               |
|                       | <ul> <li>R3- Input Error</li> </ul>                                                                                                    |               |
|                       | <ul> <li>R4- Insufficient Balance/Limits</li> </ul>                                                                                                    |               |
|                       | • R5 - Others.                                                                                                    |               |
|                       | Select a Reject code and give a Reject Description.                                                                                                    |               |
|                       | This reject reason will be available in the remarks window throughout the process.                                                                                |               |
| Refer                 | On click of Refer, user will be able to refer the task back to the Data Enrichment user. User must select a Refer Reason from the values displayed by the system. |               |
|                       | Refer Codes:                                                                                                    |               |
|                       | R1- Documents missing                                                                                                    |               |
|                       | R2- Signature Missing                                                                                                    |               |
|                       | R3- Input Error                                                                                                    |               |
|                       | <ul> <li>R4- Insufficient Balance/Limits</li> <li>R5 - Others.</li> </ul>                                                                                         |               |
|                       |                                                                                                    |               |
| Hold                  | The details provided will be on hold.<br>This option is used, if there are any pending<br>information yet to be received from applicant.                          |               |
| Cancel                | Cancel the Guarantee Advice Scrutiny inputs.                                                                                                    |               |

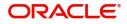

| Field                 | Description                                                                                                    | Sample Values |
|-----------------------|----------------------------------------------------------------------------------------------------|---------------|
| Next                  | Task will get moved to next logical stage of<br>Guarantee Amendment Advise.                                                                              |               |
|                       | If mandatory fields have not been captured,<br>system will display an error message until the<br>mandatory fields data are provided.                     |               |
| Save & Close          | Save the information provided and holds the task<br>in you queue for working later.<br>This option will not submit the request                           |               |
| Back                  | On clicking the Back, system should move the task to the previous segment.                                                                               |               |
| Clarification Details | Not applicable for this process.                                                                                                    |               |
| Documents             | Click the Documents icon to View/Upload the required documents.                                                                                          |               |
|                       | Application will display the mandatory and optional documents.                                                                                           |               |
|                       | <b>Note</b><br>Not applicable for STP of SWIFT MT<br>765.                                                                                                |               |
| Remarks               | Click the Remarks icon to view the remarks<br>captured as part of Registration stage and also<br>can input Remarks, which can be seen by other<br>users. |               |
| Overrides             | Click to view the overrides accepted by the user.                                                                                                    |               |
| Incoming Message      | Clicking this button allows the user to see the message in case of STP of incoming MT 767.                                                               |               |
| View Undertaking      | Clicking this button allows the user to view the undertaking details.                                                                                    |               |

### Summary

User can review the summary screen for Guarantee Advised Claim request.

Log in to Oracle Banking Trade Finance Process Management (OBTFPM) system, user can see the summary tiles. The tiles must display a list of important fields with values.

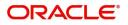

The Summary stage is also applicable for STP and are processed in the same manner.

| fain              | Summary                                                                             |                                                            |                                            |                                   |                            |              |                                         |                                       |                   |                                               | Screen |
|-------------------|-------------------------------------------------------------------------------------|------------------------------------------------------------|--------------------------------------------|-----------------------------------|----------------------------|--------------|-----------------------------------------|---------------------------------------|-------------------|-----------------------------------------------|--------|
| laim Details      | Main                                                                                |                                                            | Claim Details                              |                                   | Document Details           |              | Additional Fields                       |                                       | Advices           |                                               |        |
| locument Details  |                                                                                     |                                                            |                                            |                                   |                            |              |                                         |                                       |                   |                                               |        |
| dditional Fields  | Booking Date<br>submissionMode                                                      | : 2019-03-22<br>: Desk                                     | Demand Type<br>New ExpiryDate              | : S                               | doc1                       | : UPLD_DOC_2 | Click here to view<br>Additional fields |                                       | Advice1           | : GUA_CLAIM_                                  |        |
| dvices            | amount                                                                              | : GBP 1000                                                 | Intermediary                               |                                   |                            |              |                                         |                                       |                   |                                               |        |
| dditional Details |                                                                                     |                                                            |                                            |                                   |                            |              |                                         |                                       |                   |                                               |        |
| ettlement Details |                                                                                     |                                                            |                                            |                                   |                            |              |                                         |                                       |                   |                                               |        |
| ummary            | Limits and Collatera                                                                | als                                                        | Commission, Charg                          | ges and taxes                     | Preview Messages           |              | Settlement Details                      |                                       | Party Details     |                                               |        |
|                   | limitCurr<br>limitContr<br>limitStat<br>collCurr<br>Collateral Contr.<br>collStatus | :<br>: Not Verified<br>: GBP<br>: 6108.4<br>: Not Verified | charge<br>commission<br>tax<br>blockStatus | : GBP50<br>:<br>:<br>: Not Initia | language<br>previewMessage | : ENG<br>:-  | component<br>accountNumber<br>currency  | : OTHBNKCHG_<br>: PK10000154<br>: GBP | ben<br>abk<br>app | : MARKS AND<br>: WELLS FARG<br>: GOODCARE PLC |        |
|                   | Compliance                                                                          | . Not verned                                               |                                            |                                   |                            |              |                                         |                                       |                   |                                               |        |
|                   | kyc<br>sanctions<br>aml                                                             | : Not Initia<br>: Not Initia<br>: Not Initia               |                                            |                                   |                            |              |                                         |                                       |                   |                                               |        |
|                   |                                                                                     |                                                            |                                            |                                   |                            |              |                                         |                                       |                   |                                               |        |

#### **Tiles Displayed in Summary**

- Main Details User can view the application details and Guarantee/ Standby details. User can modify the details if required.
- Party Details User can view the party details like beneficiary, advising bank etc.
- Claim Details User can view the claim details.
- Documents Details- User can view the Document details.
- Additional Fields User can view the additional fields.
- Limits and Collaterals User can view the limits and collateral details. User can modify any field details if required.
- Commission, Charges and taxes- User can view the details provided for charges. User can modify the details if required.
- Preview Message User can view the message preview, legal verification and customer draft confirmation details. The message preview screen has the Legal Verification details.
- Settlement Details User can view the settlement details.
- Compliance User can view compliance details. The status must be verified for KYC and to be initiated for AML and Sanction Checks.
- Accounting Entries User can view the accounting entries.

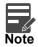

When the Value Date is different from the Transaction Date for one or more accounting entries, system displays an Alert Message "Value Date is different from Transaction Date for one or more Accounting entries.

#### Action Buttons

| Field                 | Description                      | Sample Values |
|-----------------------|----------------------------------|---------------|
| Request Clarification | Not applicable for this process. |               |

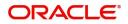

| Field                 | Description                                                                                                    | Sample Values |
|-----------------------|----------------------------------------------------------------------------------------------------|---------------|
| Submit                | Task will get moved to next logical stage of<br>Guarantee Advise Claim.                                                                                           |               |
|                       | If mandatory fields have not been captured,<br>system will display an error message until the<br>mandatory fields data are provided.                              |               |
| Reject                | On click of Reject, user must select a Reject<br>Reason from a list displayed by the system.                                                                      |               |
|                       | Reject Codes:                                                                                                    |               |
|                       | R1- Documents missing                                                                                                    |               |
|                       | R2- Signature Missing                                                                                                    |               |
|                       | R3- Input Error                                                                                                    |               |
|                       | R4- Insufficient Balance/Limits                                                                                                    |               |
|                       | • R5 - Others.                                                                                                    |               |
|                       | Select a Reject code and give a Reject Description.                                                                                                    |               |
|                       | This reject reason will be available in the remarks window throughout the process.                                                                                |               |
| Refer                 | On click of Refer, user will be able to refer the task back to the Data Enrichment user. User must select a Refer Reason from the values displayed by the system. |               |
|                       | Refer Codes:                                                                                                    |               |
|                       | <ul> <li>R1- Documents missing</li> </ul>                                                                                                    |               |
|                       | <ul> <li>R2- Signature Missing</li> </ul>                                                                                                    |               |
|                       | R3- Input Error                                                                                                    |               |
|                       | <ul> <li>R4- Insufficient Balance/Limits</li> </ul>                                                                                                    |               |
|                       | • R5 - Others.                                                                                                    |               |
| Hold                  | The details provided will be on hold.                                                                                                    |               |
|                       | This option is used, if there are any pending information yet to be received from applicant.                                                                      |               |
| Cancel                | Cancel the Guarantee Advice Scrutiny inputs.                                                                                                    |               |
| Save & Close          | Save the information provided and holds the task<br>in you queue for working later.<br>This option will not submit the request                                    |               |
| Back                  | On clicking the Back, system should move the task to the previous segment.                                                                                        |               |
| Clarification Details | Not applicable for this process.                                                                                                    |               |

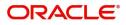

| Field            | Description                                                                                                    | Sample Values |
|------------------|----------------------------------------------------------------------------------------------------|---------------|
| Documents        | Click the Documents icon to View/Upload the required documents.                                                                                          |               |
|                  | Application will display the mandatory and optional documents.                                                                                           |               |
|                  | <b>Note</b><br>Not applicable for STP of SWIFT MT<br>765.                                                                                                |               |
| Remarks          | Click the Remarks icon to view the remarks<br>captured as part of Registration stage and also<br>can input Remarks, which can be seen by other<br>users. |               |
| Overrides        | Click to view the overrides accepted by the user.                                                                                                    |               |
| Incoming Message | Clicking this button allows the user to see the message in case of STP of incoming MT 767.                                                               |               |
| View Undertaking | Clicking this button allows the user to view the undertaking details.                                                                                    |               |

# **Multi Level Approval**

This stage allows the approver user to approve a Claim Lodged under Guarantee Advised Transaction.

Log in into OBTFPM application and open the task to see the summary tiles. The tiles should display a list of important fields with values. User must be able to drill down from summary Tiles into respective data segments to verify the details of all fields under the data segment.

### **Re-Key Authorization**

The application will request approver for few critical field values as an authorization step. If the values captured match with the values available in the screen, system will allow user to open the transaction screens for further verification. If the re-key values are different from the values captured, then application will display an error message.

Open the task and re-key some of the critical field values from the request in the Re-key screen. Some of the fields below will dynamically be available for re-key.:

- Applicant Name
- Beneficiary Name
- Undertaking Currency
- Undertaking
- Amount
- Expiry Date

Re-key is applicable to the first approver in case of multiple approvers. All approvers will however be able see the summary tiles and the details in the screen by drill down from tiles.

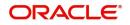

|                 | IN Documents | Remarks |
|-----------------|--------------|---------|
| Contract Amount |              |         |
|                 | £25,000.00   | 0       |
| Currency        |              |         |
| GBP             | •            | 0       |
| Maturity Date   |              |         |
| Jan 26, 2021    | iiii         |         |
| 0               |              |         |
|                 |              |         |
|                 |              |         |
|                 |              |         |

In Approval the user can view a snapshot of the changes made to this transaction. Corresponding to the field the current latest Guarantee value and the new amended value is displayed.

Click Next to view the Summary

### Summary

|                                                                                                  |                                                                                                    | (PK2)<br>Mar 22, 2019                                                                                                    | JEEVA02<br>subham@gmail.com |  |
|--------------------------------------------------------------------------------------------------|----------------------------------------------------------------------------------------------------|----------------------------------------------------------------------------------------------------|-----------------------------|--|
| Lodge Claim-Guarantee Advised - Approval Task Level 1 :: Application No: PK2G                    | Lodge Claim-Guarantee Advised - Approval Task Level 1 :: Application No: PK2GTAA000039660                                   |                                                                                                    |                             |  |
| Main Claim Details                                                                               | Document Details Additional Fields                                                                                          | Advices Limits and Collaterals                                                                                                    |                             |  |
| Booking Date : 2019-03-22<br>submissionMode : Desk<br>amount : GBP 1000 Intermediary :           | doc1 : UPLD_DOC.2 Click here to view :<br>Additional fields                                                                 | Advice1 : GUA_CLAIM limitCurr :<br>limitContr :<br>limitCat : Not Verified<br>collCurr : GBP<br>Collate1 Contr, : 80<br>collStatus : Not Verified |                             |  |
| Commission, Charges and taxes Preview Messages                                                   | Settlement Details Party Details                                                                                            | Compliance                                                                                                    |                             |  |
| charge : GBPS0 language : ENG<br>commision : previewMessage :-<br>tax :<br>blockStatus : Success | component : LCGCLM_LIQD app : MARKS AND<br>accountNumber : PK10000154 ben : GOODCARE PLC<br>currency : GBP cob : CITIBANK I | kyc : Verified<br>sanctions : Not Initia<br>ami : Not Initia                                                                                      |                             |  |
|                                                                                                  |                                                                                                    | <u>A</u>                                                                                                    |                             |  |
|                                                                                                  |                                                                                                    |                                                                                                    |                             |  |
| Audit                                                                                            |                                                                                                    | Cancel                                                                                                    | Refer Approve               |  |

Tiles Displayed in Summary:

- Main Details User can view the application details and Guarantee/ Standby details. User can modify the details if required.
- Party Details User can view the party details like beneficiary, advising bank etc.
- Claim Details User can view the claim details.
- Documents Details- User can view the Document details.

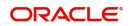

- Additional Fields User can view the additional fields.
- Limits and Collaterals User can view the limits and collateral details. User can modify any field details if required.
- Commission, Charges and taxes- User can view the details provided for charges. User can modify the details if required.
- Preview Message User can view the message preview, legal verification and customer draft confirmation details. The message preview screen has the Legal Verification details.
- Settlement Details User can view the settlement details.
- Compliance User can view compliance details. The status must be verified for KYC and to be initiated for AML and Sanction Checks.
- Accounting Entries User can view the accounting entries.

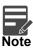

When the Value Date is different from the Transaction Date for one or more accounting entries, system displays an Alert Message "Value Date is different from Transaction Date for one or more Accounting entries.

#### **Action Buttons**

| Field  | Description                                                                                  | Sample Values |
|--------|----------------------------------------------------------------------------------------------|---------------|
| Reject | On click of Reject, user must select a Reject Reason from a list displayed by the system.    |               |
|        | Reject Codes:                                                                                |               |
|        | <ul> <li>R1- Documents missing</li> </ul>                                                    |               |
|        | R2- Signature Missing                                                                        |               |
|        | R3- Input Error                                                                              |               |
|        | <ul> <li>R4- Insufficient Balance/Limits</li> </ul>                                          |               |
|        | • R5 - Others.                                                                               |               |
|        | Select a Reject code and give a Reject<br>Description.                                       |               |
|        | This reject reason will be available in the remarks window throughout the process.           |               |
| Hold   | The details provided will be registered and status will be on hold.                          |               |
|        | This option is used, if there are any pending information yet to be received from applicant. |               |

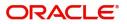

| Field   | Description                                                                                                    | Sample Values |
|---------|----------------------------------------------------------------------------------------------------|---------------|
| Refer   | User will be able to refer the task back to the<br>Data Enrichment user.User must select a Refer<br>Reason from the values displayed by the system.<br>Refer Codes:<br>R1- Documents missing<br>R2- Signature Missing<br>R3- Input Error<br>R4- Insufficient Balance- Limits<br>R5 - Others                            |               |
| Cancel  | Cancel the Guarantee Advice approval.                                                                                                    |               |
| Approve | On approve, application must validate for all<br>mandatory field values, and task must move to<br>the next logical stage. If there are more<br>approvers, task will move to the next approver<br>for approval. If there are no more approvers, the<br>transaction is handed off to the back end system<br>for posting. |               |

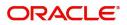

# Index

# Α

| Additional Details  | 25  |
|---------------------|-----|
| Action Buttons      | 31  |
| Advices             | 21  |
| Action Buttons      | 23, |
| 33                  |     |
| Application Details | 4   |
|                     |     |

# В

| Benefits | <br>1 |
|----------|-------|
|          |       |

# С

| Charge Details          | 29 |
|-------------------------|----|
| Claim Details           | 14 |
| Action Buttons          | 17 |
| Commission Details      | 30 |
| Common Initiation Stage | 2  |
| Action Buttons          | 3  |

# D

| Data Enrichment  | ) |
|------------------|---|
| Document Details | 3 |
| Action Buttons19 | ) |

# κ

| Key Features | 1 |
|--------------|---|
|              |   |

# L

| Limits & Collateral |  |
|---------------------|--|
|                     |  |

# Μ

| Main Details         | 11 |
|----------------------|----|
| Action Buttons       | 12 |
| Application Details  | 11 |
| Guarantee Details    |    |
| Miscellaneous        | 8  |
| Multi Level Approval |    |
| Summary              |    |

# 0

| Overview        | 1  |
|-----------------|----|
| Ρ               |    |
| Preview Message |    |
| Action Buttons  | 33 |

### R

| Registration         |   |
|----------------------|---|
| Action Buttons       | 8 |
| Application Details  | 4 |
| Guarantee Details    |   |
| Miscellaneous        | 8 |
| Re-Key Authorization |   |
|                      |   |

# Т

| Tax Details |  | . 3 | 1 |
|-------------|--|-----|---|
|-------------|--|-----|---|

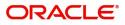

# **Reference and Feedback**

## References

For more information on any related features, you can refer to the following documents:

- Getting Started User Guide
- Common Core User Guide

#### **Documentation Accessibility**

For information about Oracle's commitment to accessibility, visit the Oracle Accessibility Program website at http://www.oracle.com/pls/topic/lookup?ctx=acc&id=docacc.

# **Feedback and Support**

Oracle welcomes customers' comments and suggestions on the quality and usefulness of the document. Your feedback is important to us. If you have a query that is not covered in this user guide or if you still need assistance, please contact documentation team.

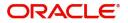